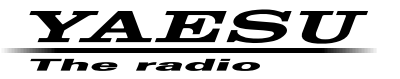

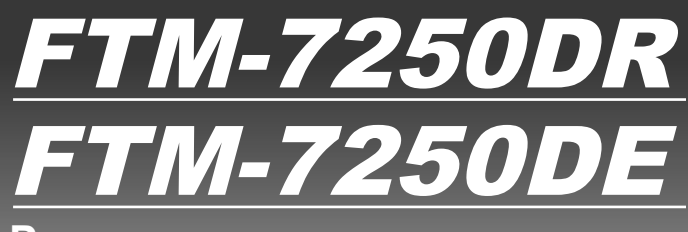

# **Руководство пользователя**

**ЦИФРОВОЙ/АНАЛОГОВЫЙ ТРАНСИВЕР VHF/UHF**  C4FM/FM

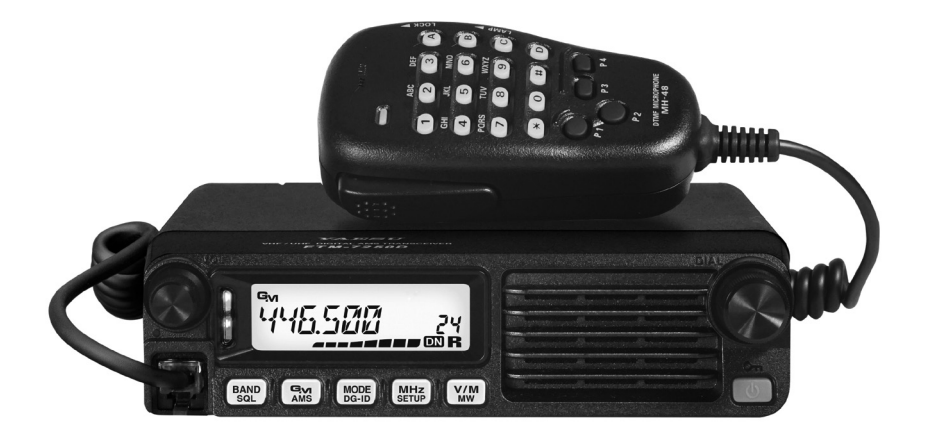

# **Содержание**

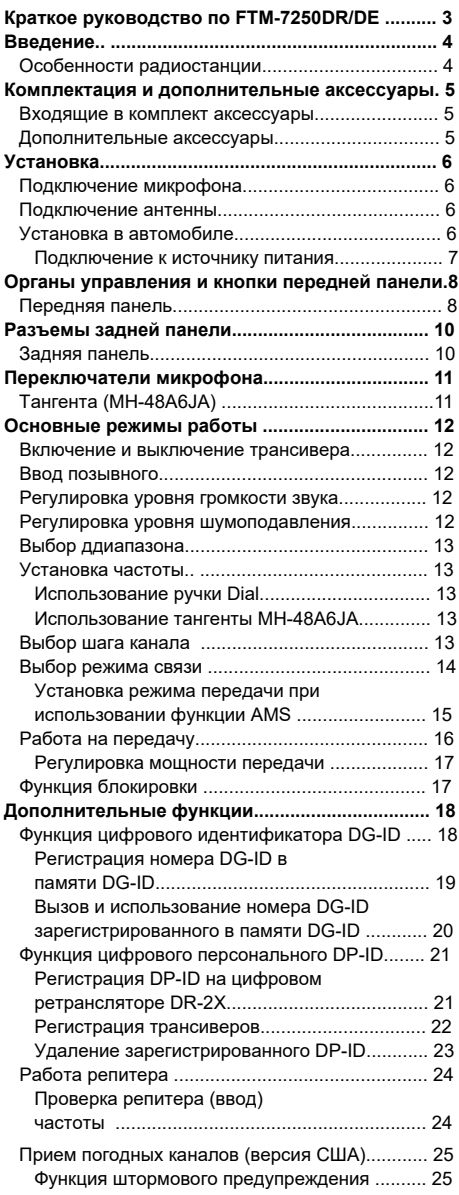

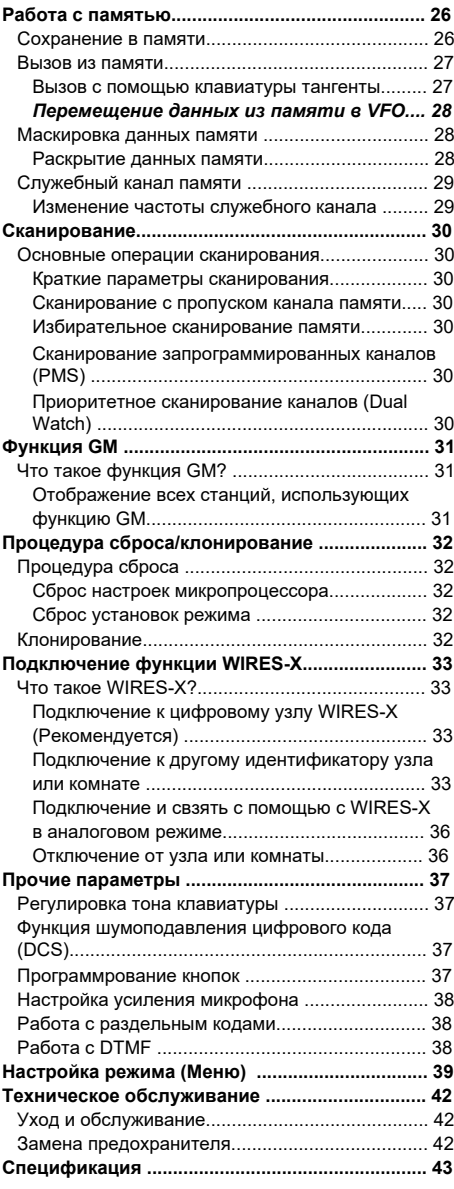

# **FTM-7250DR/DE Quick Reference Guide**

<span id="page-2-0"></span>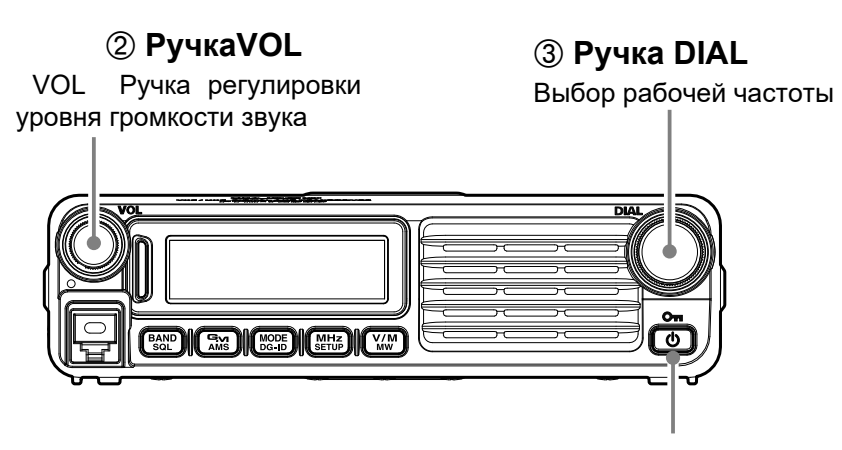

# **Кнопка включения питания**

Нажмите и удерживайте в течение одной секунды

# **Кнопка передачи**

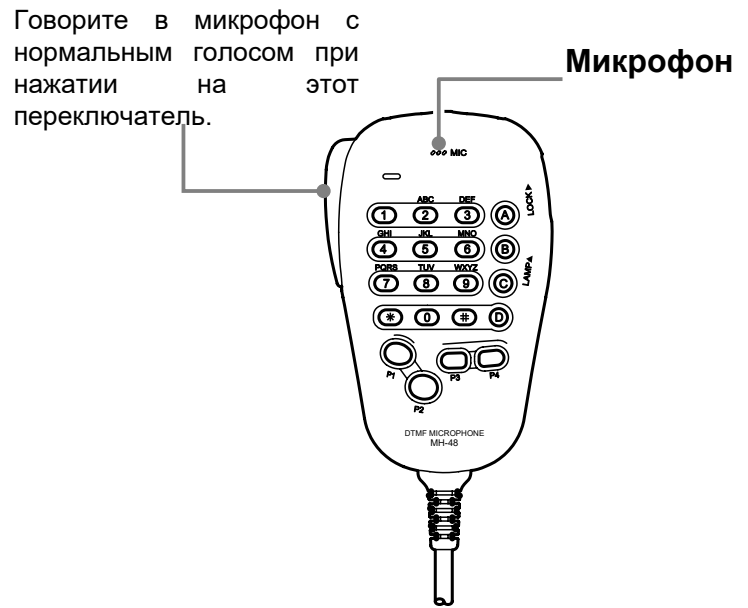

# <span id="page-3-0"></span>Введение

#### Особенности радиостанции

• Автомобильная радиостанция в радиолюбительском диапазоне 144/430 МГц оснащена цифровым коммуникационным модемом С4FM

• Выходная мощность передатчика 50 Вт, с возможностью выбора трех уровней мощности для каждой рабочей ситуации

• Чистое звучание и передачи данных достигается за счет использования функций цифрового модема

• Расширенный диапазон частот приемника 108.000 - 579.995МГц

• Благодаря функции GD-ID (цифровой идентификатор группы) функция группового монитора (GM) позволяет автоматически определять местоположение и обмениваться данными с другими трансиверами, имеющими тот же номер DG-ID в пределах диапазона, с помощью соответствующего номера идентификатора группы от 00 до 99.

• Функция цифрового персонального (DP-ID) поддерживает связь, в частности, с зарегистрированными в группе трансиверами. DP-ID различен для каждого трансивера и содержится в цифровом сигнале С4FM.

• Легко соединяется с системой связи WIRES-X.

• Удобный ввод рабочих частот с клавиатуры на тангенте

 $\triangleright$  225 ячеек памяти для хранения частот приема/передачи (199 основных каналов, 10

пар каналов границы диапазона и 6 служебных каналов), где могут храниться обычные и

нечетные сдвиги частоты ретранслятора, запись CTCSS/DCS-тонов и восьми-

символьных буквенно-цифровых обозначений для упрощения нахождения канала ► Встроенные контуры кодирования/декодирования для систем CTCSS и DCS

• Система развернутого меню, позволяющая производить настройку многих рабочих

характеристик приемопередатчика

• Оборудовано функцией GM (Group Monitor).

относятся таймер К дополнительным функциям ограничения передачи (TOT). автоматическое отключение питания (APO), автоматическое определение сдвига частоты ретранслятора (ARS). Специальная система шумоподавления позволяет пользователю устанавливать порог открывания шумоподавителя по показаниям S-метра.

Поздравляем Вас с выбором радиостанции FTM-7250DR/DE! Покупаете ли вы нашу продукцию впервые, или оборудование от Yaesu уже является основой вашей станции, компания Vertex Standard делает все для того, чтобы вы получили удовольствие от работы с данным высокопроизводительным приемопередатчиком, который прослужит вам верой и правдой многие годы. За каждым продуктом, который мы продаем, стоит сеть наших торговых представителей и персонал технической поддержки, и мы просим вас связываться с нами в случае, если вам вдруг понадобится техническая консультация или помощь. несколько Пожалуйста, уделите МИНУТ прочтению этой ИНСТРУКЦИИ полностью. Представленная здесь информация позволит Вам получить максимальное представление о радиостанции FTM-7250DR/DE в случае возникновения вопросов.

## **Комплектация и дополнительные аксессуары**

## <span id="page-4-0"></span>**Входящие в комплект аксессуары**

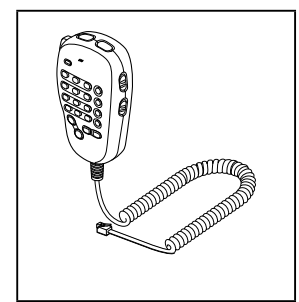

DTMF тангента MH-48A6JA

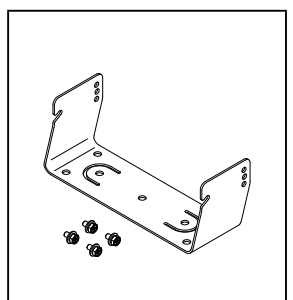

Кронштейн для крепления в автомобиле (с комплектом винтов)

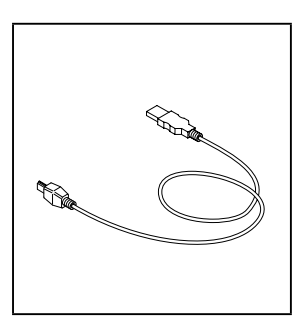

USB кабель

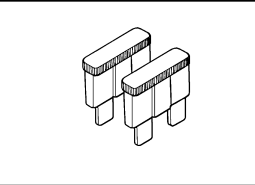

Запасной предохранитель (15 A) Шнур питания

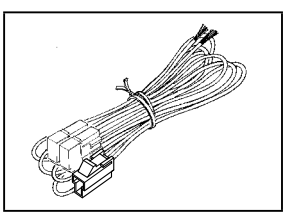

постоянного тока с предохранителем

#### **Дополнительные аксессуары**

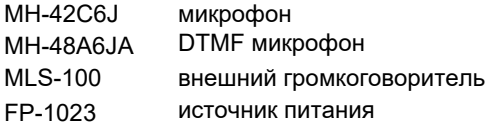

# <span id="page-5-0"></span>**Установка**

## **Подключение аксессуаров**

Подключите входящий в комплект микрофон MH-48A6JA к радиостанции FTM-7250DR/DE. Вставьте штекер микрофона в гнездо на передней панели, раздастся щелчок.

*Примечание:* При отключении микрофона, потяните кабель, одновременно надавливая на защелку разъема.

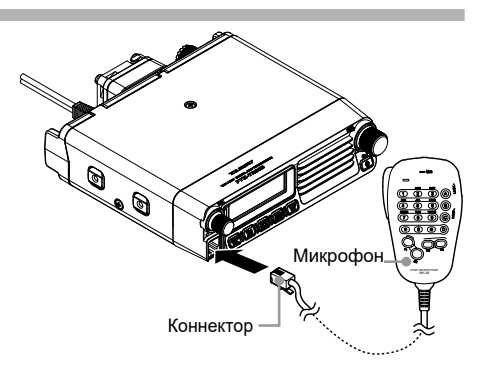

## **Подключение антенны**

Подключите коаксиальный кабель к корпусу трансивера.

Подсоедините разъем коаксиального кабеля к антенному гнезду на задней панели корпуса, а затем поверните и затяните его.

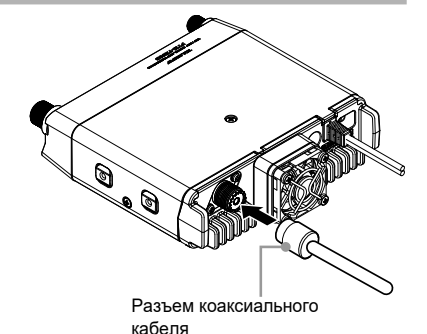

#### **Установка радиостанции в автомобиле**

Питание радиостанции FTM-7250DR/DE осуществляется только от источника постоянного тока с напряжением 13,8 вольт. Монтируйте радиостанцию в месте, где дисплей, органы управления и микрофон будут легко доступны, используя входящий в комплект поставки кронштейн для крепления в автомобиле. Приемопередатчик можно устанавливать практически в любом месте, но его не следует размещать слишком близко от обогревательных приборов либо там, где он может создать помехи управлению автомобилем (визуальные либо механические).

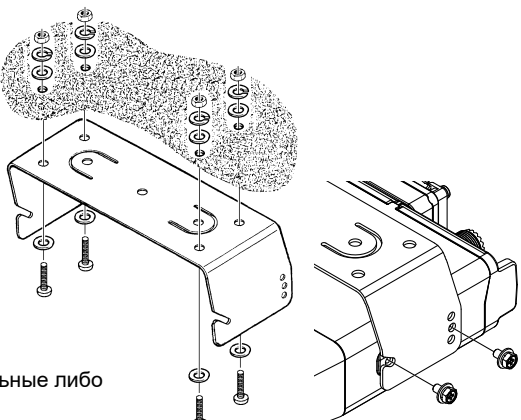

Убедитесь, что вокруг корпуса приемопередатчика осталось достаточно места для свободного доступа воздуха. Смотрите схемы, на которых показаны процедуры правильной установки устройства.

# <span id="page-6-0"></span>**Установка**

#### **Подключение к источнику тока**

Чтобы минимизировать падение напряжения и избежать перегорания предохранителей в автомобиле, подключите входящий в комплект поставки кабель питания постоянного тока напрямую к клеммам аккумуляторной батареи. При эксплуатации радиостанции FTM-7250DR/DE с подключением к сети переменного тока, требуется наличие источника, способного обеспечить стабильное питание с постоянным током как минимум 20 Ампери напряжением 13,8 В. Блоки питания переменного тока FP-1023 и FP-1030A, удовлетворяющие данным требованиям, можно приобрести у торгового представителя компании Yaesu. Можно также применять другие регулируемые блоки питания, если они удовлетворяют указанным выше требованиям по току и напряжению.

- *ВНИМАНИЕ! Никогда не подключайте питающий кабель устройства FTM-7250DR/DE к источнику переменного тока, а также к источнику постоянного тока с напряжением выше 15,8 В. При замене предохранителя, используйте предохранитель номиналом 15 А. Несоблюдение этих мер предосторожности аннулирует ограниченную гарантию, предоставляемую на данное изделие.*
- *Не используйте кабель питания, отличный от того, который входит в комплект или рекомендован производителем.*
- *Не кладите ничего на кабель питания тока и не наступайте на него.*
- *Не используйте кабель питания с отрезанным предохранителем.*
- *Не меняйте полярность (положительная и отрицательная) при подключении аккумулятора.*

rПодключите КРАСНЫЙ вывод питающего кабеля к ПОЛОЖИТЕЛЬНОЙ (+) клемме аккумулятора, а ЧЕРНЫЙ вывод питающего кабеля - к ОТРИЦАТЕЛЬНОЙ (–) клемме. Если вам понадобится удлинить питающий кабель, используйте многожильный медный провод калибра 12 AWG или больше. Тщательно спаяйте места соединений и замотайте их изоляционной лентой.

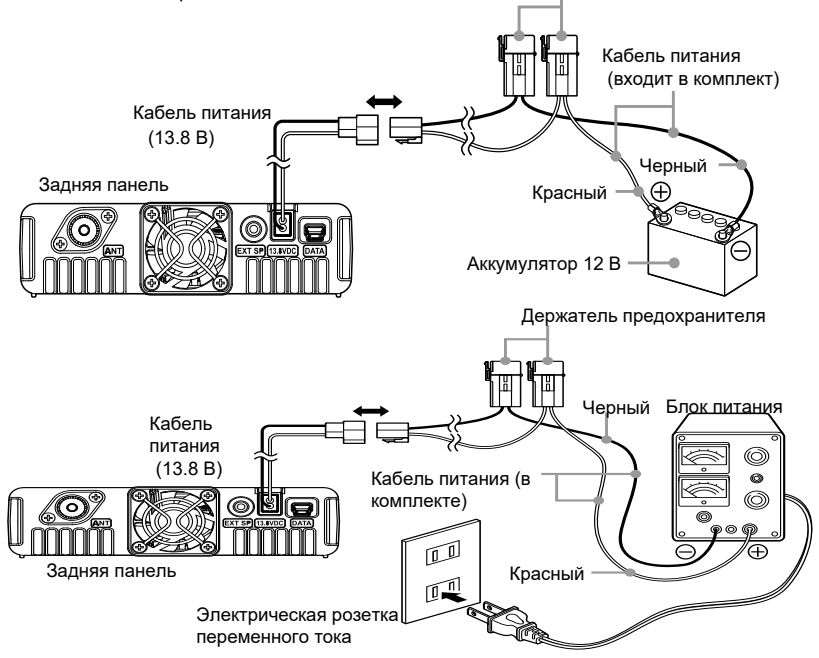

# <span id="page-7-0"></span>**Органы управления и кнопки передней панели Ор**

#### **Передняя панель**

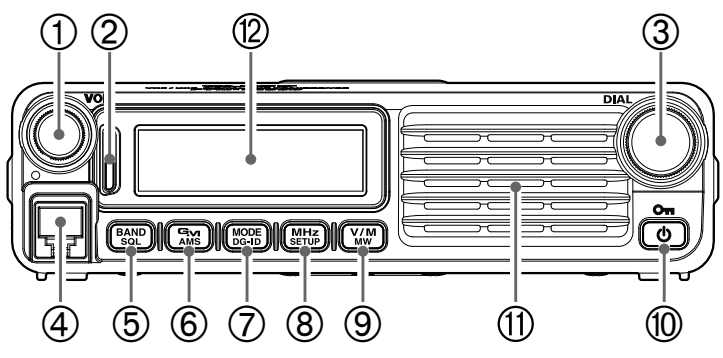

## **Регулятор громкости (VOL)**

Данным регулятором устанавливается уровень громкости звука. Вращение по часовой стрелке увеличивает громкость, а против уменьшает

#### **Индикатор режима/состояния**

Показывает состояние передачи/приема с комбинацией двух цветов в верхней и нижней части индикатора.

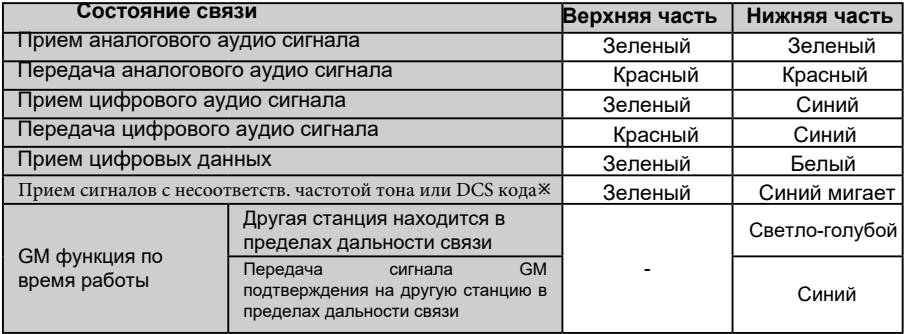

ø • Прием сигналов с несоответствующей частотой тона или DCS кода.

- Прием аналогового аудио сигнала в цифровом режиме.
- Прием сигналов с несоответствующим кодом SQL в цифровом режиме.
- Прием сигнала с низким порогом шумоподавления по сравнению с заданным уровнем с помощью показаний S-метра

#### **Ручка DIAL**

• Позволяет устанавливать частоту рабочего диапазона.

Частота увеличивается, если повернуть ручку по часовой стрелке и

уменьшается, если повернуть ручку против часовой стрелки.

• Позволяет выбирать необходимые элементы для настройки, регистрации каналов памяти, работы с группой и т.д.

## **Гнездо подключения микрофона**

Подключите входящий в комплект микрофонный кабель

## [**BAND**(**SQL**)] кнопка

Кратковременное нажатие этой клавиши переключает работу на следующую полосу частот. Нажмите и удерживайте эту клавишу, чтобы отрегулировать уровень шумоподавления.

#### [**GM**(**AMS**)] кнопка

Нажмите эту клавишу, чтобы активировать функцию GM (Group Monitor). Нажмите и удерживайте эту клавишу, чтобы отобразить настройку режима передачи при использовании функции AMS.

#### [**MODE**(**DG-ID**)] кнопка

Короткое нажатие каждый раз переключает режим рабочего диапазона связи. Нажмите и удерживайте эту кнопку, чтобы выбрать DG-идентификационный номер, зарегистрированный в DG-ID памяти.

*Примечание. Подробнее см. В разделе «Вызов и использование DG-ID, зарегистрированного в памяти DG-ID» на 20.*

## [**MHz**(**SETUP**)] кнопка

Эта кнопка позволяет осуществлять настройку частоты с шагом 1 МГц (на дисплее будут мигать цифры частоты в МГц). Нажмите и удерживайте эту клавишу более одной секунды, чтобы активировать режим настройки (Меню).

## [**V/M**(**MW**)] кнопка

Краткое нажатие этой клавиши переключает между режимами VFO и режимом памяти. Нажмите и удерживайте эту кнопку в течение 1 секунды, чтобы активировать режим записи в память.

#### **Клавиша включения/блокировки**

Нажмите и удерживайте эту кнопку более одной секунды, чтобы включить питание ON и OFF. Кратковременно нажмите клавишу, когда трансивер включен и снимите блокировку клавиатуры.

#### **Динамик**

Здесь расположен внутренний динамик.

#### **LCD дисплей**

Основные регистры на дисплее могут отображать рабочую частоту, название канала памяти или какой-либо параметр при настройке в режиме Меню.

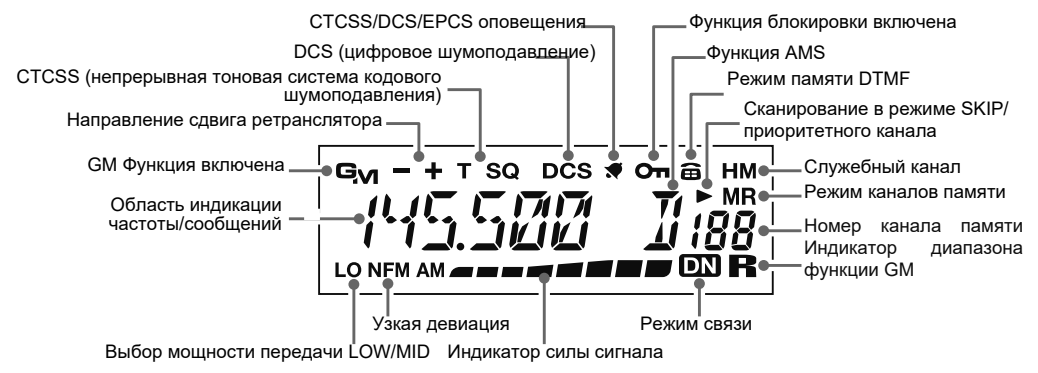

# <span id="page-9-0"></span>**Коннекторы задней панели**

## **Задняя панель**

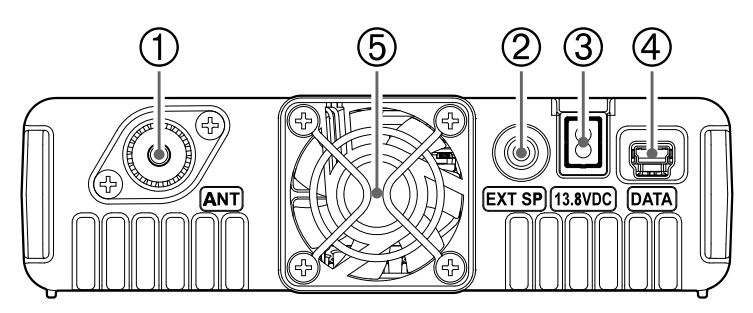

#### **ANT Антенный разъем**

Это коаксиальный разъем типа М для подключения антенн диапазона 144 МГц и диапазона 430 МГц (50 Ом). Убедитесь, что антенна предназначена специально для использования на рабочей частоте.

#### **Разъем подключения внешнего громкоговорителя EXT SP**

Двух контактный 3.5 мм аудио разъем позволяет подключить к радиостанции дополнительный громкоговоритель. Сопротивление громкоговорителя должно быть 4 Ом, а уровень изменяется в зависимости от установки ручки регулировки звука VOL на передней панели. При подключении к этому разъему встроенный громкоговоритель радиостанции автоматически отключается.

#### **Разъем подключения кабеля питания 13.8V DC**

Подключите кабель питания постоянного тока (с предохранителем).

### **Гнездо DATA**

Используйте этот разъем при обновлении программного обеспечения радиостанции. Когда становится доступно новое обновление прошивки для FTM-7250DR/DE, перейдите на сайт YAESU, чтобы загрузить программные данные и обновить FTM-7250DR/DE.

#### **Охлаждающий вентилятор**

# <span id="page-10-0"></span>**Тангента (МН-48А6ЈА)**

# 1 Кнопка РТТ

Нажмите эту кнопку, чтобы осуществить передачу, отпустите ее, чтобы перейти в режим приема

## 2 Клавиатура

От 1 до 0: ввод цифр.

\*: Переключение между режимом VFO, режимом памяти и каналом НОМЕ.

#: Сканирование запрограммированных каналов памяти.

А: Изменяет настройку с шагом 1 МГц.

В: Изменяет рабочий диапазон.

- С: регулирует уровень шумоподавления.
- D: изменяет мощность передачи.

## **3 ГР11 / ГР21 кнопки**

## **[Р1] кнопка**

Нажмите эту клавишу, чтобы вызвать память DG-ID.

## [Р2] кнопка

Нажмите и удерживайте эту клавишу, чтобы открыть экран памяти DG-ID.

## **ГРЗТ / ГР4Т кнопки**

Эти две клавиши программируются пользователем, обеспечивая быстрый доступ к часто используемым функциям. Функции по умолчанию описаны ниже.

# [P3] кнопка (WIRES-X)

Нажмите эту клавишу, чтобы активировать функцию Wires-X.

# [P4] кнопка (WX CH / T CALL)

В версии для США нажатие этой клавиши активирует функцию WX.

В европейской / азиатской версии нажатие этой клавиши активирует T CALL

(1750 Гц) для доступа к ретранслятору.

При желании вы можете перепрограммировать клавиши [Р3] и [Р4] для других функций.

## 4) МИКРОФОН

Говорите в это отверстие во время передачи

## $(5)$  [UP] / [DWN] кнопки

Нажмите (или удерживайте) любую из этих кнопок для осуществления настройки (либо сканирования вверх или вниз по диапазону) рабочей частоты или каналов, записанных в память. Во многом данные кнопки повторяют функции вращающегося регулятора DIAL.

#### 6 Переключатель LOCK

Этим переключателем блокируются кнопки микрофона (за исключением цифровой клавиатуры и кнопки PTT).

## 7 Переключатель LAMP

Этим переключателем включается подсветка клавиатуры микрофона.

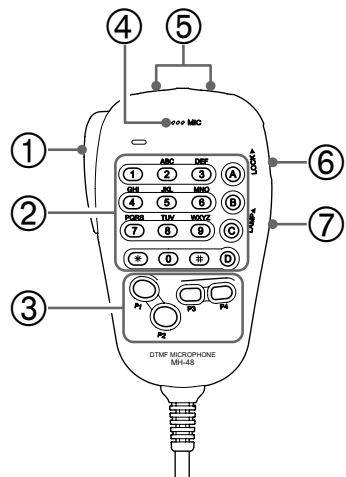

# <span id="page-11-0"></span>**Основные режимы работы**

## **Включение и выключение трансивера**

- 1. Для того, чтобы включить радиостанцию, нажмите и удерживайте кнопку PWR/LOCK в течение одной секунды.
- Чтобы выключить трансивер, снова нажмите 2. и удерживайте кнопку PWR/LOCK 1 сек.

Вы можете создавать любое желаемое стартовое сообщение (длиной до 8 символов) с помощью пункта меню Setup "OPEN MSG 28", см стр. 40.

# **Ввод позывного**

Экран с просьбой ввести позывным появляется при первом включении трансивера или после сброса настроек трансивера. Позывной используется для идентификации передаваемой станции при обмене данными в цифровом режиме.

- **1.** Нажмите кнопку [V/M (MW)].
- **2.** Поверните ручку DIAL для выбора символов,

затем нажмите [V / M (MW)].

Вращая ручку DIAL, вы можете переключать

символы в следующем порядке:

"пробел"> "-" > "/" > "0" до "9" > "А" до "Z"

## *Советы*

• Можно ввести до 10 символов (алфавитно-цифровые символы, включая дефис).

• "пробел", "-" и "/" нельзя выбрать в качестве первого символа.

**3.** Нажмите и удерживайте кнопку [MHz (SETUP)] в течение одной секунды, чтобы сохранить позывной и вернуться в режим нормальной работы.

# **Регулировка уровня громкости звука Ре**

Поверните регулятор громкости, чтобы отрегулировать громкость приемника. Вращение по часовой стрелке увеличивает громкость.

## **Регулировка уровня шумоподавления**

**1.** Нажмите клавишу [BAND(SQL)], а затем поверните ручку DAIL, чтобы выбрать уровень шумоподавления. **2.** Нажмите клавишу [BAND(SQL)] еще раз.

*Примечание:* Особенностью данной радиостанции является функция "RF Squelch". Эта функция позволяет Вам устанавливать уровень шумоподавления так, что только сигнал, превышающий определённый уровень S-метра будет открывать

шумоподавитель.

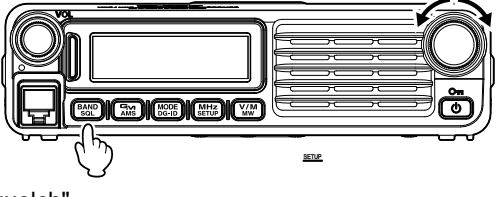

WGIKE OS

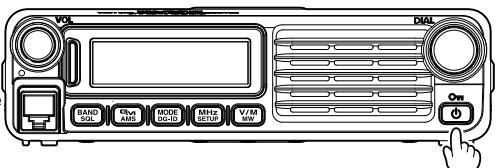

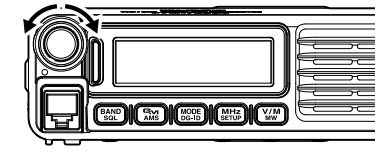

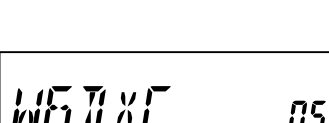

## <span id="page-12-0"></span>**Выбор частотного диапазона**

Нажмите кнопку [**MHz**(**SETUP**)] для выбора нужного частотного диапазона.

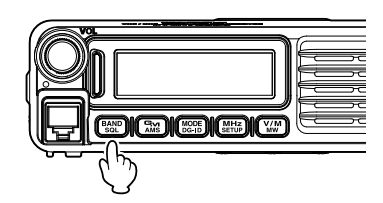

Диапазоны частот для каждой полосы частот указаны ниже:

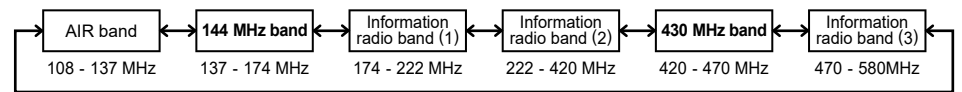

#### **Установка частоты**

#### *Использование ручки Dial*

Вращение регулятора DIAL позволяет настроить частоту с заранее заданным шагом. Вращение регулятора DIAL по

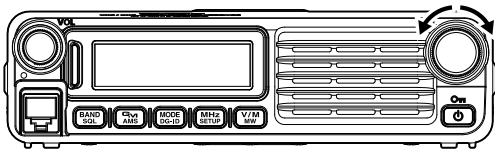

часовой стрелке настраивает FTM-7250DR на более высокую рабочую частоту. При вращении против часовой стрелки, рабочая частота понижается.

 $\Box$  Нажмите кнопку [MHz (SETUP)] кратковременно, затем вращайте регулятор DIAL, частота изменяется с шагом 1 МГц.

#### **Использование тангенты MH-48A6JA Использование кнопок [UP] и [DWN]:**

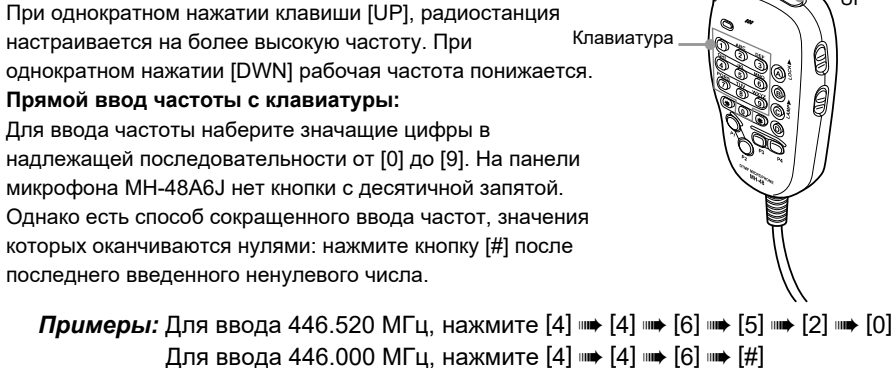

UP DWN

#### **Выбор шага канала**

Шаг настройки частоты можно установить с помощью ручки DIAL радиостанции и клавиатуры тангенты [UP]/[DWN].

**Примечание:** См Пункт меню "45 STEP" на странице 41

# <span id="page-13-0"></span>**Основные режимы работы**

## **Выбор режима связи**

TM-7250DR имеет функцию автоматического выбора режима (AMS), которая автоматически выбирает любой из четырех режимов связи, соответствующий принятому сигналу. Кроме цифровых C4FM сигналов, также распознаются аналоговые сигналы и, автоматически включается соответствующий режим для связи с партнерской радиостанцией.

Нажмите кнопку [MODE(DG-ID)] , чтобы отобразить значок "DN" (будет мигать) на экране.

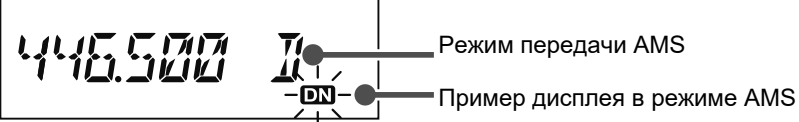

Для работы в режиме фиксированной связи, нажмите клавишу [MODE(DG-ID)], чтобы переключить режим.

При каждом нажатии клавиши [MODE(DG-ID)], режим связи будет изменяться в следующей последовательности:

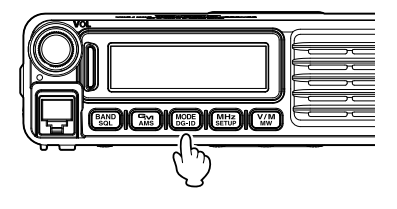

à AMS (" " мигает) à V/D (DN)(" " горит) à

 $\blacksquare$  VW<sup>‰</sup> (" $\blacksquare$ " горит)  $\blacksquare$  FM (нет значка)  $\blacksquare$ 

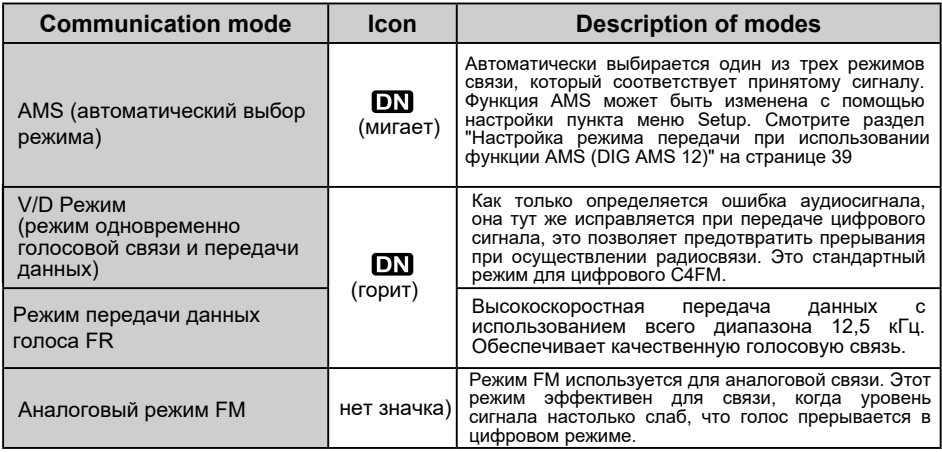

ø: Если в пункте меню настройки «DIG VW 13» установлен параметр

«ON» (заводская настройка по умолчанию «OFF»), можно выбрать Voice FR (VW).

## <span id="page-14-0"></span>*Установка режима передачи при использовании функции AMS*

Функция AMS автоматически установит приемник в режим принятого сигнала, но режим передачи может быть зафиксирован независимо от режима приема.

- 1. Нажмите и удерживайте кнопку [**GM**(**AMS**)].
- 2. Вращая ручку **DIAL** выберите желаемый режим приема.

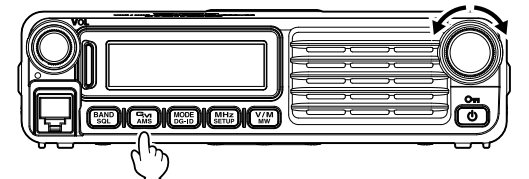

#### **AUTO (" " мигает: 0.5 сек с перерывом на 0.5 сек)**

Автоматически выбирает один из двух режимов связи в соответствии с принятым сигналом.

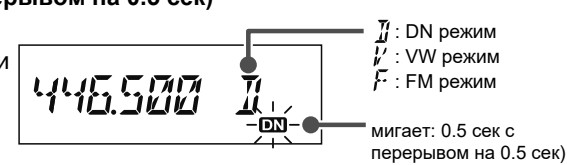

#### **TXMANUAL ("DN"** мигает: 1 сек с перерывом на 0,5 сек)

Автоматически выбирает один из двух режимов связи в соответствии с полученным сигналом. Кратковременное нажатие [PTT] на микрофоне переключает между цифровым режимом и аналоговым.

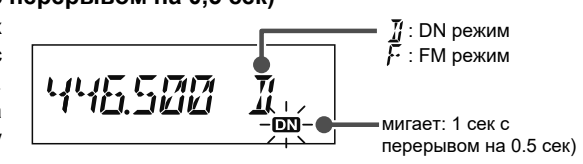

#### **TX FMFIX ("DN"** мигает: 0.5 сек с перерывом на 0.5 сек)

Автоматически выбирает один из двух режимов связи в соответствии с полученным сигналом. Всегда переключается в режим FM для передачи.

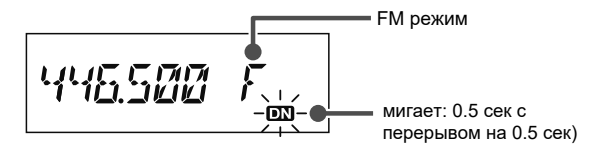

#### **TX DIGTL (" " мигает: 0.5 сек с перерывом на 0.5 сек)**

Автоматически выбирает один из двух режимов связи в соответствии с полученным сигналом. Всегда переключайтесь в режим DN для передачи.

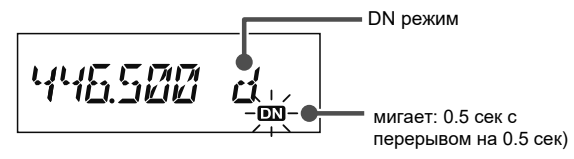

#### **TX VWFIX ("DN"** мигает: 0.5 сек с перерывом на 0.5 сек)

Примечание. Когда пункт меню настройки «DIG VW 13» установлен в положение «ON» (заводская установка по умолчанию «OFF»), можно выбрать «TX VWFIX».

Автоматически выбирает один из двух режимов связи в соответствии с полученным сигналом. Всегда переключается в режим VW для передачи.

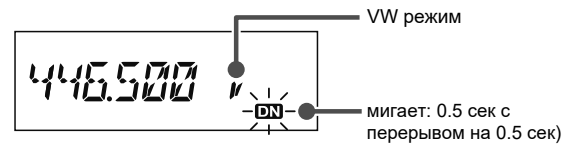

3. Нажмите кнопку [**GM**(**AMS**)] сохранить новую настройку и перейти к нормальной работе.

## <span id="page-15-0"></span>**Работа на передачу**

1. **Нажмите и удерживайте кнопку PTT на микрофоне.**

В аналоговом режиме, верхняя и нижняя части индикаторов режима работы и состояния передачи будут красного цвета. В цифровом режиме, верхняя часть будет красного цвета, а нижняя голубого.

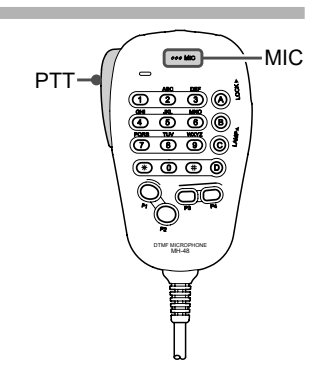

Аналоговый режим: обе части красные. Цифровой режим: верхняя часть красная, а нижняя синяя.

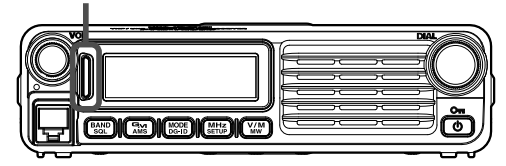

#### **2. Говорите в микрофон [MIC]**

*Примечание: Держите микрофон на расстоянии около 5 см ото рта.*

Чувствительность (усиление) микрофона можно регулировать,

используйте пункт меню настройки «MIC GAIN 25», подробнее см. 40.

#### **3. Отпустите кнопку [PTT]**

Индикатор погаснет и радиостанция вернется в режим приема. Внимание: Не рекомендуется вести передачу непрерывно в течение длительного периода времени. Температура основного корпуса радиостанции будет повышаться, что может привести к перегреву и выходу оборудования из строя. Примечание: На экране будет отображаться "ERROR"при передачи на частоте, которая находится вне диапазона доступных частот.

## <span id="page-16-0"></span>*Регулировка мощности передачи*

При осуществлении связи с другой радиостанцией, мощность передачи может

быть снижена, чтобы сэкономить энергопотребление.

- 1. Нажмите клавишу [D] на микрофоне.
- 2. Поверните ручку DIAL или нажмите клавишу

[UP] / [DWN] на микрофоне, чтобы выбрать

мощность передачи. Примечание: Значение по умолчанию: HIGH

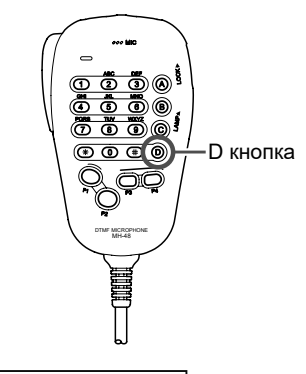

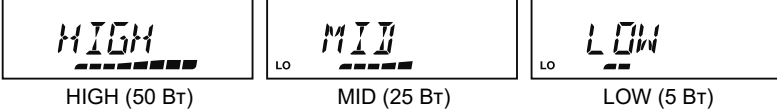

3. Нажмите клавишу [D], чтобы сохранить новую настройку и перейти к нормальной работе.

## **Функция блокировки**

Для того, чтобы активировать функцию блокировки клавиш, нажмите кнопку **EXECUTE (LOCK)**]. Значок "Ключ" появится на Видерина Видерина (DIAL

дисплее.

Чтобы отменить блокировку, снова нажмите кнопку [Power (Lock)]. Для того, чтобы выбрать, какие клавиши заблокировать, используйте пункт меню Setup "LOCK 24", см.стр.40.

**VOL**

MODE<sub>10</sub>

**SETUP** 

#### <span id="page-17-0"></span>**Функция цифрового идентификатора группы (DG-ID)**

Функция DG-ID может задавать двузначные номера DG-ID от «00» до «99» отдельно для передачи и приема. Установив для передачи и приема значение «00» (по умолчанию), вы можете общаться со всеми другими станциями в цифровом режиме C4FM. Сопоставив номер DG-ID передачи с номером DG-ID входящей связи, установленным в настройках Цифрового репитера DR-2X / XE System Fusion II, вы можете получить доступ к цифровому ретранслятору DR-2X / XE, используемому группой.

Для связи только между группой дружественных радиостанций вы все можете использовать один и тот же номер DG-ID; тогда можно услышать только переговоры членов группы. Кроме того, используя функцию GM, вы можете проверить, находятся ли станции с одинаковым DG-ID в пределах зоны связи. FTM-7250DR / DE может сохранять передаваемые и принимаемые номера DG-ID в ячейках памяти DG-ID (до 10 пар), а затем используя клавиши [P1] / [P2] на микрофоне, можно легко вызывать идентификатор группы.

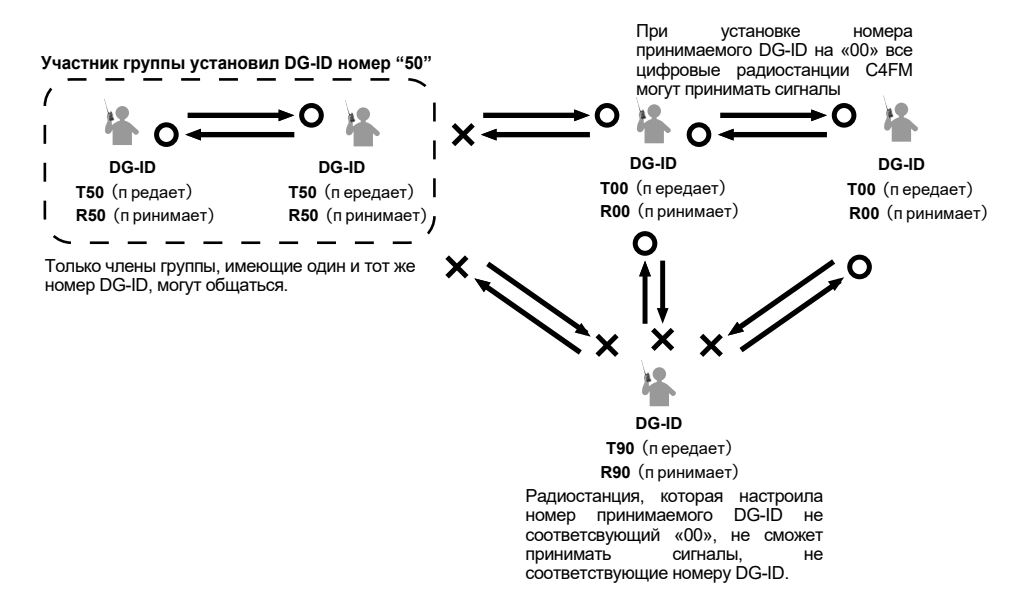

# <span id="page-18-0"></span>*Зарегистрируйте номер DG-ID в памяти DG-ID*

 Пример: Внесите номер DG-ID передачи «50» и номер DG-ID приема «00» в память  $\overline{\text{DG-ID W}}$ .

**1.** Нажмите и удерживайте клавишу [P2] на микрофоне. Номер памяти DG-ID в правом нижнем углу экрана мигает. **2.** Поверните ручку настройки DIAL или нажмите [UP] / [DWN]

нажмите на микрофоне, чтобы выбрать номер памяти DG-

ID для сохранения в регистр «01».

**3.** Нажмите клавишу [P2] на микрофоне.

Номер DG-ID передачи «T00» мигает.

**4.** Поверните ручку DIAL или нажмите клавишу [UP] / [DWN] на микрофоне, чтобы установить номер передаваемого DG-ID на «T50».

**5.** Нажмите клавишу [P2] на микрофоне. Номер DG-ID передачи мигает.

**6.** Поверните ручку настройки DIAL или нажмите на кнопку [UP] / [DWN] на микрофоне, чтобы установить DG-ID приема на «R00».

**7.** Нажмите клавишу [P2] на микрофоне.

• Появится экран ввода в DG-ID тега.

• Используйте цифровые клавиши на микрофоне или ручку DIAL для ввода символов тега DG-ID. Можно ввести до 8 символов.

Нажмите клавишу [P3] на микрофоне или клавишу [BAND (SQL)], чтобы переместить курсор влево.

Нажмите клавишу [P4] на микрофоне или клавишу [V / M (MW)], чтобы переместить курсор вправо.

**8.** Нажмите и удерживайте клавишу [P2] на микрофоне, чтобы сохранить настройку и вернуться к нормальной работе.

*Примечания:*

• *Память DG-ID «00» зафиксирована на «T00 R00» и не может быть изменена.*

• *Нажав и удерживая клавишу [P2] на микрофоне в середине настройки, Вы сохраните параметры, а затем вернетесь к обычному экрану.*

• *Если клавиша [P2] на микрофоне не нажата во время записи, по истечении пяти секунд операция вернется к обычному экрану без сохранения настроек.*

TMM. R MM

打岔路: 界盘团

FSØ RØØ 01

TSM SRMMSal

#### <span id="page-19-0"></span>Вызвать и использовать номер DG-ID, зарегистрированный в памяти DG-ID

- 1. 1. Нажмите клавишу ГР11 на микрофоне. отобразится информация о текущем DG-ID.
- 2. 2. Поверните ручку DIAL или нажмите клавишу [UP] / [DWN] на микрофоне, чтобы выбрать номер списка DG-ID, который вы хотите вызвать.
- 3. 3. Нажмите РТТ-переключатель, чтобы выбрать номер DG-ID и вернуться к экрану отображения частоты. Или. если пройдет пять секунд. выбранный экран автоматически вернется к экрану частоты.
	- При использовании памяти DG-ID тег используемой памяти DG-ID отображается каждые 3 секунды.
	- Если память DG-ID имеет значение «00», метка памяти DG-ID не отображается.

*THE THE VILLE* DG-ID Tag display 工气团

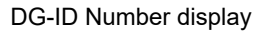

4. Нажмите клавишу [Р1] на микрофоне, чтобы переключиться на отображение номера DG-ID, как показано ниже. Когда память DG-ID имеет значение «00», метка DG-ID не отображается, отображается только номер DG-ID «00».

## Отображается тег DG-ID · → Отображается номер DG-ID · → Обычный экран

- Если в течение более пяти секунд не выполняется никаких операций, дисплей возвращается к экрану отображения нормальной частоты.
- Нажмите и удерживайте клавишу [Р1] на микрофоне на экране отображения частоты. Память DG-ID возвращается в память DG-ID «00» одним касанием.

#### <span id="page-20-0"></span>**Функция цифрового персонального идентификатора (DP-ID)**

Каждая цифровая передающая связь C4FM содержит индивидуальную идентификационную информацию (Radio ID) каждого трансивера. Функция DP-ID использует эту индивидуальную идентификационную информацию.

При связи с другим приемопередатчиком, если DP-ID станций зарегистрированы в приемопередатчиках друг друга, они могут обмениваться данными, даже если номера DG-ID различны. Каждый трансивер может

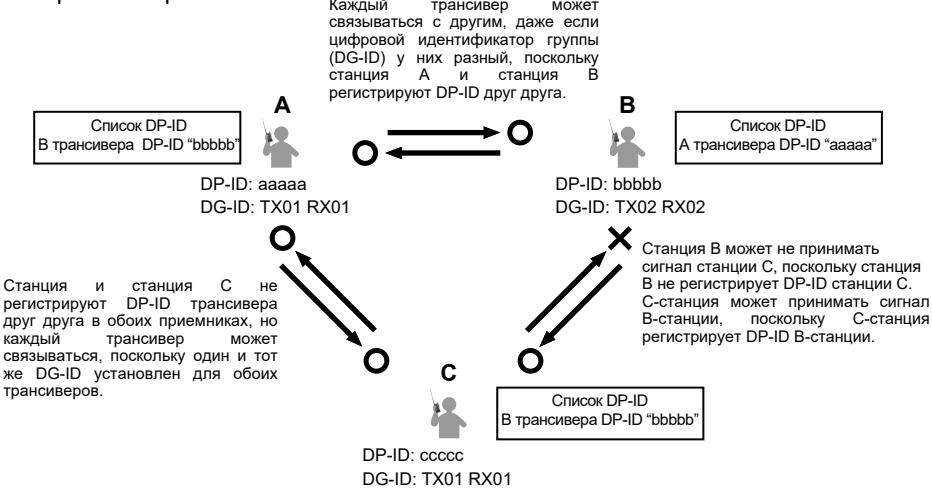

#### *Регистрация DP-ID на цифровом ретрансляторе DR-2X*

*Примечание*. Чтобы зарегистрировать DP-ID трансивера в цифровом ретрансляторе System Fusion II, DR-2X C4FM, см. Руководство по эксплуатации DR-2X.Зарегистрировав DP-ID трансивера в DR-2X, вы можете удаленно управлять настройками и функциями DR-2X. Дистанционное управление не может быть выполнено с трансивера, который не регистрирует DP-ID, поэтому можно безопасно управлять ретрансляторами.

#### **Функция дистанционного управления DR-2X**

- Активирует работу ретранслятора
- Деактивирует работу ретранслятора
- Устанавливает репитер в режим C4FM
- Устанавливает мощность передачи
- Позволяет управлять голосовыми сообщениями (запись / воспроизведение / остановка)
- Позволяет установить экстренный вызов

## <span id="page-21-0"></span>*Регитстрация трансивера*

- 1. Нажмите и удерживайте клавишу [MHz (SETUP)], чтобы войти в меню настроек.
- 2. Поверните ручку настройки DIAL, чтобы выбрать «DPID LST 15».
- 3. Нажмите клавишу [МГц (SETUP)]. Отображается список DP-ID.
- 4. Пока отображается список DP-ID, передача в цифровом режиме C4FM от другого трансивера будет регистрироваться DP-ID.

При получении сигнала от другой радиостанции, позывной отображается на ЖКдисплее.

#### *Примечания:*

*• При получении сигнала от уже зарегистрированного приемопередатчика, отображение списка DP-ID не меняется.*

*• При регистрации приемопередатчика, уже зарегистрированного с другим позывным, позывной, зарегистрированный в списке DP-ID меняется при регистрации нового позывного.*

5. Нажмите и удерживайте клавишу [MODE (DG-ID)], чтобы сохранить настройку..

• При регистрации в списке DP-ID завершена, отображается «COMPLETE», затем дисплей возвращается к экрану списка DP-ID.

• Чтобы продолжить работу без регистрации DP-ID, нажмите клавишу [MODE (DG-ID)].

- При регистрации нескольких DP-ID повторите шаги с 4 по 5.
- Может быть зарегистрировано максимум 24 радиостанции.
- 6. Нажмите и удерживайте клавишу [MHz (SETUP)], чтобы вернуться к нормальной работе.

Зарегистрируйте DP-ID всех трансиверов в группе на другом трансивере, используя ту же операцию.

#### *Примечания:*

*• Как только DP-ID зарегистрирован, предыдущий DP-ID сохраняется до тех пор, пока он не будет удален.*

*• Зарегистрируйте другой трансивер, когда радиостанции будут находиться рядом.*

# W6IXC- 123 REGP

**IPI I LST**  $15$ 

W6IXC- I2

**COMPLETE** 

# <span id="page-22-0"></span>*Удаление зарегистрированного DP-ID*

1. Нажмите и удерживайте клавишу [MHz (SETUP)],

чтобы войти в меню настроек.

2. Поверните ручку настройки DIAL, чтобы выбрать «DPID LST 15».

3. Нажмите клавишу [МГц (SETUP)].

Отображается список DP-ID.

4. Поверните ручку настройки DIAL, чтобы выбрать позывной.

5. Нажмите и удерживайте клавишу [MODE (DG-ID)] Появится экран подтверждения.

6. Нажмите и удерживайте клавишу [MODE (DG-ID)] еще раз, чтобы удалить.

• При завершении удаления из списка DP-ID, появится надпись «COMPLETE» в течение трех секунд, после чего дисплей вернется к экрану списка DP-ID.

• Чтобы вернуться к нормальной работе без

удаления DP-ID, нажмите клавишу [MODE (DG-ID)].

• При удалении нескольких DP-ID повторите шаги с 4 по 6.

7. Нажмите и удерживайте клавишу [MHz (SETUP)], чтобы вернуться к нормальной работе.

**MPIN LST** ļΣ

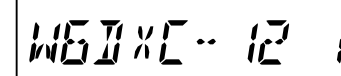

*DEL ETEP* 

**COMPLETE** 

## <span id="page-23-0"></span>Работа репитера

FTM-7250DR/DE имеет функцию ARS (автоматический репитерный сдвиг), которая позволяет осуществлять коммуникацию автоматически через репитер, просто настроив приемник на частоту репитера.

1. Настройте частоту приема на частоту репитера.

2. Нажмите кнопку [РТТ], чтобы начать передачу.

Во время передачи, радиоволны, имеющие тон сигнала 100,0 Гц транслируются на частоте ниже, чем частота приема на 0.6 МГц\* (144 МГц) или 5 МГц (430 МГц)\*.

\*: В зависимости от версии радиостанции.

Примечание: В меню Настройки вы можете поменять настройки ретранслятора

RPT ARS 35 **••** Отключение функции ARS.

**RPT FREQ 36 ·• Позволяет изменить настройку частоты шага репитерного сдвига.** 

**RPT SFT 37 · • Позволяет установить направление репитерного сдвига.** 

#### Проверка настройки частоты репитера

Часто бывает полезно иметь возможность проверить частоту входящей линии связи ретранслятора, чтобы увидеть, находится ли вызывающая станция в пределах диапазона ("Simplex").

#### <span id="page-24-0"></span>**Прием погодных каналов**

FTM-7250DR имеется уникальная функция, позволяющая прием сводок погоды в диапазоне частот 160 МГц. В памяти радиостанции хранятся десять стандартных погодных каналов.

Для прослушивания погодных каналов сделайте следующее:

**1.** Нажмите кнопку **[Р4]** на микрофоне для вызова погодных каналов.

Примечание: Кнопка **[P4],** один из программируемых кнопок, назначается по умолчанию в качестве **"WX Broadcast"**. Обратите внимание, что если вы назначите другую функцию на эту клавишу, доступ к прослушиваю погодных каналов будет недоступен.

**2.** Выберите канал, вращая ручку **[DIAL].**

**3.** Если Вы хотите сканировать другие каналы на активность, нажмите **кнопку РТТ** на микрофоне.

нажмите кнопку **[P4]** еще раз. Радиостанция переключится в режим VFO или настроится на канал из памяти, на котором вы работали до того, как прослушивать каналы сводок погоды. **4.** Для выхода в нормальный режим работы,

#### LOCK P1 7 1 4 8 2 0 5 9 B A C 3 6  $\ddot{\phantom{a}}$ DTMF MICROPHONE MH-48 ABC JKL TUV GHI DEF MNO MIC P4 key PTT

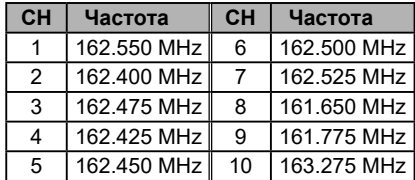

#### *Функция штормового предупреждения*

В случае экстремальных погодных условий, таких как штормы и ураганы, NOAA (Национальное управление океанических и атмосферных исследований) посылает штормовое предупреждение, сопровождаемое звуковым сигналом на 1050 Гц и последующим прогнозом погоды на одном из погодных каналов. Вы можете включить эту функцию с помощью настройки пункта меню "WX ALERT 53".

# <span id="page-25-0"></span>Работа с памятью

Работа с памятью FTM-7250DR/DE имеет большие ресурсы памяти. Трансивер имеет следующие функции памяти

199 базовых каналов, с номерами от 1 до 199.

П 6 домашних каналов, дающих возможность хранить и быстро вызывать основную частоту.

 $\Box$  10 пар каналов границы диапазона. также известных как каналы

программируемого сканирования памяти. Они обозначаются метками "L0 / U0" до "19/119"

Каждой записи в памяти можно присвоить буквенно-цифровое обозначение длиной до восьми символов, для быстрой идентификации канала.

# Сохранение в памяти

1. В режиме VFO выберите нужную частоту, репитерный сдвиг, CTCSS / DCS тон и уровень мощности передатчика.

2. Нажмите и удерживайте клавишу [V/M (MW)] одну секунду.

В правом нижнем углу дисплея появится номер ячейки памяти.

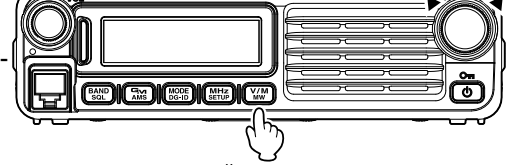

Примечание: Если при этом цифры канала мерцают, значит, в ячейке канала никаких данных не записано; если цифры не мерцают - канал занят данными по другой частоте, запись в него производить не следует, разве что записанные туда данные уже вам не нужны.

3. Удерживая в течение пяти секунд кнопку [V/M (MW)], с помощью регулятора DIAL выберите требуемую ячейку памяти, куда вы собираетесь сохранить нужную частоту.

Примечание: При работе в режиме памяти, для ввода номера канала памяти можно использовать клавиатуру тангенты МН-48А6ЈА. Для этого введите нужный номер канала на клавиатуре.

4. Нажмите клавишу [V / M (MW)].

Экран ввода тегов памяти будет отображаться на дисплее.

Если имя не введено, перейдите к шагу 8.

- 5. Поверните ручку настройки DIAL, чтобы выбрать первую цифру желаемой метки.
- 6. Нажмите клавишу [V / M (MW)], чтобы перейти к следующему символу.

Чтобы внести исправление, нажмите клавишу [BAND (SQL)], чтобы переместить курсор влево, затем повторно введите правильную букву, цифру или символ.

7. Повторите шаги с 5 по 6. чтобы запрограммировать буквы. цифры или символы нужной метки. Всего 8 символов могут быть использованы при создании метки.

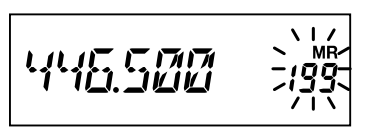

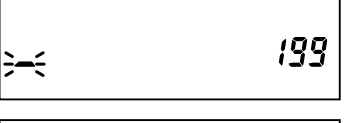

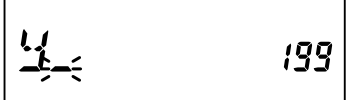

$$
\underline{\mathsf{YHE}}\,\underline{\mathsf{SUE}}_{\leq 0} \qquad \text{is}
$$

<span id="page-26-0"></span>8. Нажмите и удерживайте клавишу IV / M (MW)], чтобы сохранить отображаемые данные в выбранном слоте канала памяти.

#### Разнос каналов памяти

Отдельная частота передачи может быть зарегистрирована в канале памяти, в котором частота приема уже зарегистрирована.

#### Вызов из памяти

После того, как вы сохранили в память настройки по требуемым каналам, нужно переключиться с режима работы VFO на режим вызова из памяти, чтобы можно было работать с записанными там каналами.

1. Нажимайте клавишу [V/M (MW)], если необходимо - несколько раз подряд, пока на дисплее не появится значок MR и номер канала памяти; это указывает на то, что работает режим вызова из памяти.

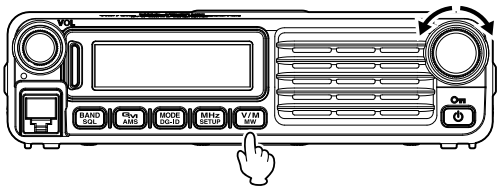

2. Если в памяти сохранено более одной записи, для выбора нужной используйте регулятор DIAL.

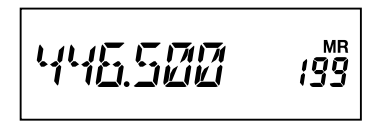

#### Примечание:

- С этой же целью можно использовать кнопки [UP] или [DWN] на микрофоне. При использовании кнопок на микрофоне. для перехода на шаг вверх или вниз. нужно нажимать кнопки однократно; для сканирования памяти нужно нажать и удерживать кнопку [UP] или [DWN].
- Во время работы в режиме восстановления памяти нажмите кнопку [МНz (SETUP)], чтобы переключить отображение между индикацией частоты и индикацией буквенно-цифровой метки.

#### Вызов из памяти с кнопочной панели микрофона

При работе в режиме вызова из памяти, кнопочную панель микрофона МН-48А6Ј можно использовать для прямого вызова каналов, записанных в памяти.

Для этого введите нужный номер канала на клавиатуре.

Для примера: Чтобы вызвать из памяти канал "7", нажмите [0] = [0] = [7] или [7]  $\rightarrow$  [#]

Чтобы вызвать из памяти канал "123", нажмите [1] • [2] • [3]

Можно также вызывать каналы программируемого сканирования (PMS) (L0/U0 -L9/U9) с помощью следующих цифровых обозначений, указанных в приведенной ниже таблице:

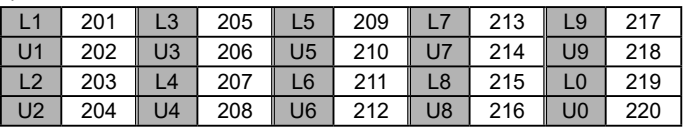

# <span id="page-27-0"></span>**Memory Operation**

#### Перемещение данных из памяти в VFO

Данные, храняшиеся на каналах памяти могут быть легко перемешены в УЕО. Примечание: Для получения дополнительной информации обратитесь к Дополнительной инструкции (можно скачать на сайте Yaesu).

#### Режим только памяти

После того, как программирование каналов памяти было завершено, вы можете перевести радиостанцию в режим «только память», если работа в VFO невозможна. Примечание: Для получения дополнительной информации обратитесь к Дополнительной инструкции (можно скачать на сайте Yaesu).

#### Маскировка данных памяти

Могут возникать ситуации, когда вы захотите скрыть данные каналов памяти при сканировании или при выборе. (за исключением канала памяти "1", приоритетного канала и служебного канала).

1. В режиме вызова из памяти, нажмите и удерживайте клавишу [V/ **M** (MW)] в течение одной секунды, затем вращайте ручку DIAL для выбора канала памяти, который вы хотите замаскировать.

2. Нажмите клавишу [BAND(SQL)]. Появится экран подтверждения стирания.

3. Нажмите клавишу [BAND(SQL)].

Ранее выбранная ячейка памяти будет "скрыта".

Примечание: Нажмите любую клавишу, кроме [BAND(SQL)], чтобы отменить маскировку памяти.

#### Раскрытие данные памяти

1. Чтобы снять маскировку скрытой памяти, нажмите и удерживайте клавишу **IV/M (MW)1** в течение олной секунлы.

2. Поверните ручку DIAL для выбора замаскированного номера памяти.

3. Нажмите клавишу [BAND(SQL)] для восстановления данных канала памяти.

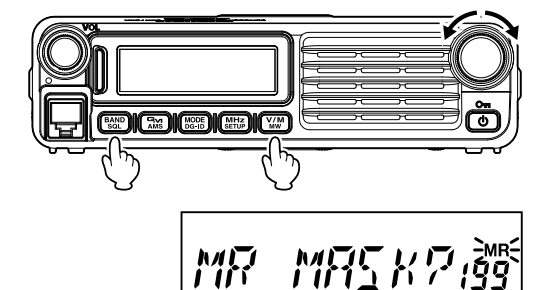

# <span id="page-28-0"></span>**Служебный канал памяти**

Радиостанция имеет функцию «Служебный» канал с удобным доступом на наиболее часто используемые частоты по одному нажатию.

Для вызова служебного канала, просто нажмите клавищу [V/M (MW)].

необходимо, то несколько раз, пока символ

"**HM**" не появится на дисплее, а также

"**HM**" и частота домашнего канала текущей выбранной полосе.

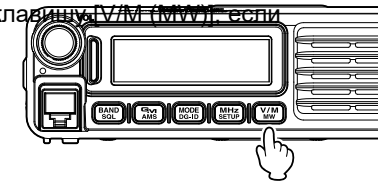

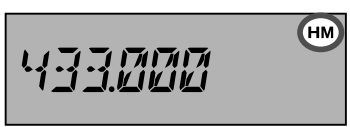

## *Изменение частоты служебного канала*

Установка частоты по умолчанию может быть изменена.

- 1. В режиме VFO, настроиться на нужную частоту Служебного канала.
- 2. Нажмите и удерживайте кнопу [**V/M**(**MW**)].
- 3. Нажмите кнопку [**GM**(**AMS**)]

Появится экран подтверждения перезаписи файла.

- 4. Нажмите кнопку [**GM**(**AMS**)]. Отобразится экран ввода названия Служебного канала. Если не ввести название » перейдите к шагу 8.
- 5. Вращайте ручку DIAL, чтобы выбрать первую цифру нужной метки.
- 6. Нажмите клавишу [V / M (MW)], чтобы перейти к следующему символу.
- 7. Повторите шаги с 5 по 6, чтобы запрограммировать оставшиеся буквы, цифры или символы нужной метки. Всего 8 символов могут быть использованы при создании метки.
- 8. Нажмите и удерживайте клавишу [GM (AMS)]. Частота домашнего канала будет изменена.

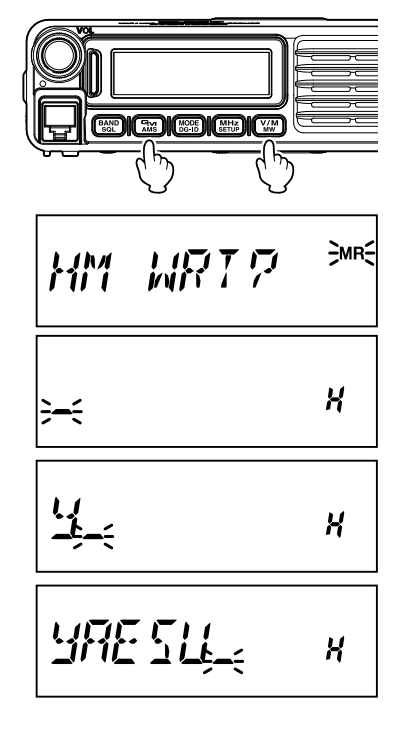

# <span id="page-29-0"></span>**Сканирование**

#### **Основные операции сканирования**

Перед активацией сканера убедитесь, что шумоподавитель настроен на подавление фоновых шумов при отсутствии сигнала. При открытом шумоподавителе сканирование невозможно (если на диапазоне слышен шум или посторонние сигналы).

Начать или остановить сканирование можно, нажав на микрофоне кнопку [UP] или [DWN].

Для сканирования используются следующие приемы:

**П** Находясь в режиме VFO, нажмите и удерживайте в течение 1 секунды кнопки [UP] или [DWN] на микрофоне. Это приведет к началу сканирования вверх или вниз по диапазону соответственно.

r Находясь в режиме памяти, нажмите и удерживайте в течение 1 секунды кнопки [UP] или [DWN] на микрофоне. Это приведет к началу сканирования каналов по возрастанию/убыванию их порядковых номеров

Сканирование прерывается, если найденный сигнал откроет шумоподавитель, на дисплее будет мерцать десятичная запятая. Вы можете выбрать один из трех режимов возобновления сканирования (описанны ниже).

Чтобы остановить сканирование вручную, проще всего однократно

нажать PTT на микрофоне (при сканировании передача не производится).

Сканирование также может быть остановлено вручную нажатием микрофона [UP] или [DWN] или клавиши [V/M (MW)].

#### **Краткие параметры сканирования**

Выберите, какой из трех режимов сканирования должно быть выполнено после прекращения сканирования.

*Примечание:* Для получения дополнительной информации обратитесь к Дополнительной инструкции (можно скачать на сайте Yaesu).

#### **Пропуск записей памяти при сканировании**

Нежелательные каналы памяти можно пропустить во время сканирования.

*Примечание:* Для получения дополнительной информации обратитесь к Дополнительной инструкции (можно скачать на сайте Yaesu).

#### **Избирательное сканирование памяти**

Позволяет настроить Список каналов для избирательного сканирования, которые можно пометить в системе памяти.

*Примечание:* Для получения дополнительной информации обратитесь к Дополнительной инструкции (можно скачать на сайте Yaesu).

#### **Сканирование запрограммированных каналов (PMS)**

Использование выделенного канала памяти, когда сканируются только частоты в заданном диапазоне. Частотный диапазон заранее зарегистрирован в канале памяти PMS.

*Примечание:* Для получения дополнительной информации обратитесь к Дополнительной инструкции (можно скачать на сайте Yaesu).

#### **Приоритетное сканирование каналов (Dual Watch)**

При работе в режиме двойного прослушивания (Dual Watch), можно воспользоваться специальной функцией, позволяющей немедленно перестроиться на приоритетный канал, не ожидая появления на нем активности.

*Примечание:* Для получения дополнительной информации обратитесь к Дополнительной инструкции (можно скачать на сайте Yaesu).

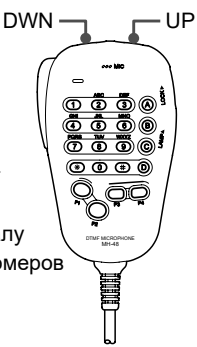

# <span id="page-30-0"></span>**Что такое функция GM?**

Функция GM автоматически отображает другие станции с функцией GM, работающие на той же частоте, или станции, передающие в режиме DN, которые находятся в пределах действия радиосвязи. Вы можете получать уведомления о станциях в режиме GM, работающих в пределах действия связи на экране трансивера.

*Внимание: Функция GM не работает в аналоговом режиме (FM).*

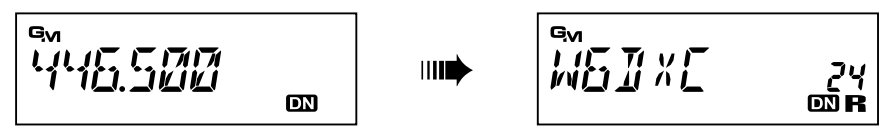

#### *Отображение всех радиостанций с помощью функции GM*

- **1.** Настройте нужную частоту.
- **2.** Нажмите и удерживайте кнопку [GM(AMS)] в течение одной секунды.

Отображается до 24 радиостанций в зоне связи на заданном диапазоне с помощью функции GM или радиостанция запустится в режиме **DN**. Радиостанции в зоне связи отображаться **"R".** Радиостанции вне зоны связи, отображаются **мигающим значком "R".**

Поверните ручку **DIAL**, чтобы выбрать радиостанцию и отобразить информацию о дальности ее местоположения.

**3.** Нажмите и удерживайте кнопку **[GM(AMS)]** в течение одной секунды, чтобы отключить функцию GM и возвратиться к экрану частоты.

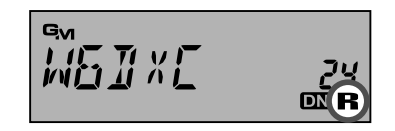

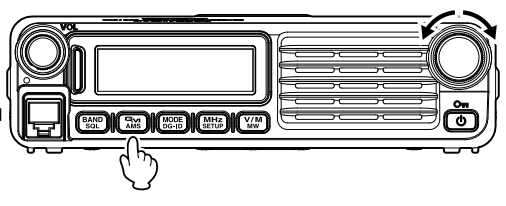

## <span id="page-31-0"></span>**Процедура сброса**

Иногда случается, что радиостанция начинает выполнять ошибочные или непредсказуемые действия. Причиной этого может быть сбой данных в микропроцессоре радиостанции (например, из-за статического электричества и т.д.). Если такое случилось, то вернуть радиостанцию к нормальной работе может сброс микропроцессора. Обратите внимание, что при сбросе микропроцессора вся память радиостанции будет стерта. **Полный сброс микропроцессора.**

Для того, чтобы очистить память радиостанции и восстановить заводские установки, сделайте следующее:

**1.** Выключите радиостанцию.

**2.** Нажмите и удерживайте кнопки **[MODE(DG-ID)], [MHz(SETUP)]и [V/M(MW)]** при

включении радио. "**ALL RESET PUSH V/M KEY"** обозначение появится на дисплее.

**3.** Нажмите кнопку **[V/M(MW)],** чтобы сбросить все установки и восстановить принятые по умолчанию (нажатие на любую другую кнопку отменяет процедуру сброса).

#### **Сброс установок режима**

Чтобы вернуть Меню «SETUP» в заводские установки, сделайте следующее:

**1.** Выключите радиостанцию.

**2.** Нажмите и удерживайте кнопки [MODE(DG-ID)] и [MHz (SETUP)] во время включения радиостанции. "SET MODE RESET PUSH V/M KEY" обозначение появится на дисплее.

**3.** Нажмите кнопку [V/M(MW)] , чтобы сбросить установки меню и восстановить принятые по умолчанию (нажатие на любую другую кнопку отменяет процедуру сброса).

## **Клонирование**

FTM-7250DR/DE имеет удобную функцию «Клонирования», которая позволяет переписать память и конфигурацию одной радиостанции на другую. Эта функция очень удобна, когда необходимо одинаково сконфигурировать несколько радиостанций.

Примечание: Для получения дополнительной информации обратитесь к Дополнительной инструкции (можно скачать на сайте Yaesu).

## <span id="page-32-0"></span>**Что такое WIRES-X?**

WIRES-X - это система интернет-связи, которая расширяет спектр любительской радиосвязи. Вы можете использовать Интернет-соединение, подключившись от вашего трансивера к станции локального узла WIRES-X.

\* FTM-7250DR / DE не поддерживает передачу / прием сообщений, изображений, аудиосообщений или информации о местоположении.

#### *Подключение к цифровому узлу WIRES-X (рекомендуется)*

- \* Определите код DSQ или настройку DG-ID станции узла WIRES-X. Для подключения к узлу WIRES-X требуется, чтобы DG-ID трансивера был установлен в соответствии с кодом DSQ или кодом DG-ID, установленным на узловой радиостанции WIRES-X.
- \* Убедитесь, что режим работы узла WIRES-X переключен на цифровой режим C4FM.
- 1. Установите для DG-ID передачи / приема тот же идентификационный номер, что и для узловой станции. Подробнее о номере DG-ID см. Стр. 18
- 2. Передайте сигнал на соответствующей частоте приема / передачи.

• Если сигнал получен от узла, продолжайте передачу, используя настройку DG-ID, как есть.

• Если сигнал не получен от узла, перейдите к «Подключению к другому идентификатору узла или другому идентификатору комнаты» >>>Далее

#### *Подключение к другому идентификатору узла или другому идентификатору комнаты*

- 1. Нажмите и удерживайте клавишу [MHz (SETUP)], чтобы войти в меню настроек.
- 2. Поверните ручку настройки DIAL, чтобы выбрать «W-DGID 56 \* (54)», затем нажмите клавишу [MHz (SETUP)]. (\*: Версия для США)
- 3. Поверните ручку DIAL, чтобы установить для WIRES-X DG-ID тот же номер ID, что и для станции узла.

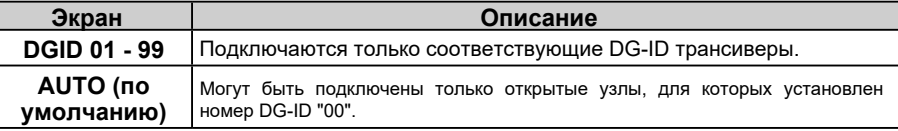

- 4. Нажмите кнопку PTT или нажмите и удерживайте клавишу [MHz (SETUP)], чтобы сохранить новую настройку и вернуться к нормальной работе.
- 5. Нажмите клавишу [P3].

Надпись "WIRES" будет мигать.

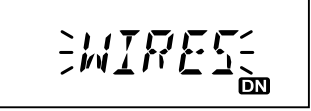

# **Подключение функции WIRES-X**

После успешного подключения к узлу отображается один из следующих экранов, показывающих состояние узла.

- r **1. Экран Node ID (экран Node Lc)**
	- Этот экран отображается, если узел отключен от Гарина Парина Сирина Сирина Сирина Сирина Сирина Сирина Сирин<br>Сирина Сирина Сирина Сирина Сирина Сирина Сирина Сирина Сирина Сирина Сирина Сирина Сирина Сирина Сирина Сирин другого узла или комнаты в Интернете.
	- Отображается идентификатор узла узловой станции.
	- Продолжайте выбирать соединительный узел >> перейдите к шагу 6

## r **2. Подключение к идентификатору узла или комнаты (экран Cn)**

- Этот экран отображается, когда узел был подключен к узлу или комнате в Интернете.
- Отображается идентификатор узла соединительной узловой станции.

CO-WORL D

- Если не меняете соединяющий узел / комнату >> переходите к шагу 7.
- При смене соединяющего узла / комнаты >> перейдите к шагу 6.

*Примечание. Если соединение с узлом не установлено, раздастся звуковой сигнал, и трансивер вернется к нормальной работе.*

6. Поверните ручку DIAL, чтобы выбрать один из экранов подключения (см. Информацию ниже), и подключитесь к нужному узлу / комнате.

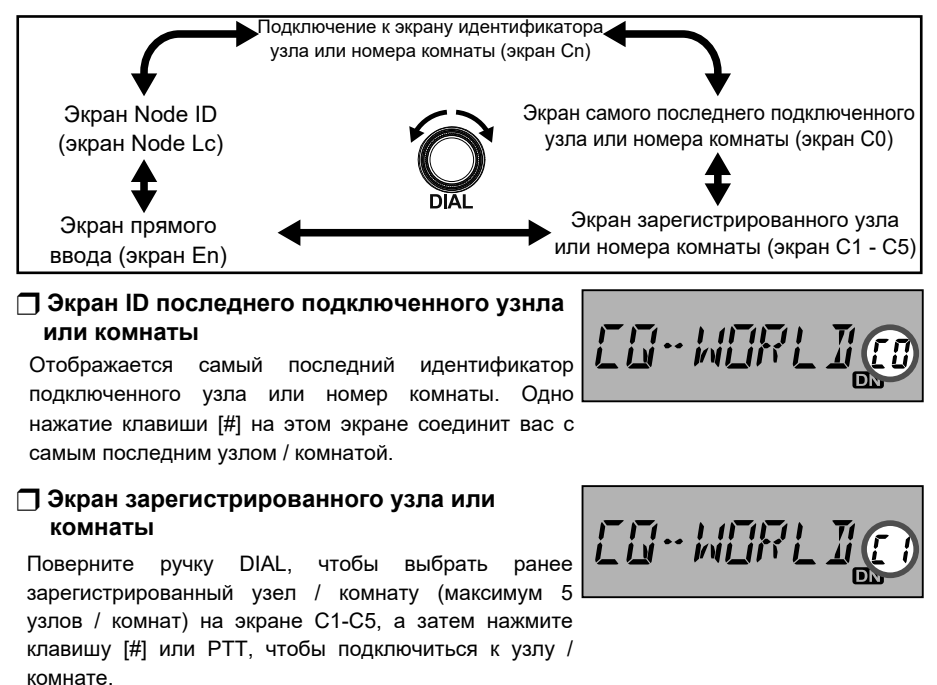

**• Регистрация узла / комнаты:** нажмите и удерживайте клавишу [1] - [5], чтобы зарегистрировать узел / комнату (C1-C5) по идентификатору подключенного узла или идентификатору комнаты (Cn).

**• Отмена подключенного узла / комнаты:** выберите узел / комнату (C1-C5), затем нажмите и удерживайте клавишу [C], чтобы удалить зарегистрированный узел / комнату.

## r **Экран прямого ввода (En)**

Прямое подключение к узлу или комнате может быть выполнено путем ввода идентификатора другого узла или комнаты (5 цифр) вручную.

- Нажатие цифровых клавиш (5 цифр), а затем нажмите клавишу [#], запросит соединение с другим идентификатором узла или идентификатором комнаты.
- Очистка идентификатора входного узла или номера комнаты: нажмите и удерживайте
- клавишу [C] **•** Отмена идентификатора введенного узла или номера комнаты: нажмите клавишу [\*], чтобы вернуться к
	- экрану идентификатора узла (Lc) или

- экрану идентификатора подключенного узла или номера комнаты. *Примечание. Когда узел подключен, соединение узла или комнаты можно изменить, введя другой идентификатор узла или идентификатор комнаты.*

При подключении к узлу или комнате,

«CONNECT» отображается на экране, и

дисплей автоматически переключается на

ID соединяющего узла или ID комнаты (Cn).

*Примечание. Если выбранный узел или комната не подключены, на экране отобразится один из следующих значков:*

"**OFFLINE**" (Узел или комната не работают.)

"**BUSY**" (Другой узел подключения.)

7. Передача для связи с Интернет-каналом WIRES-X. *Примечание. Действия клавиш [#], PTT, [\*] и [A] микрофона описаны в*

*таблице ниже:*

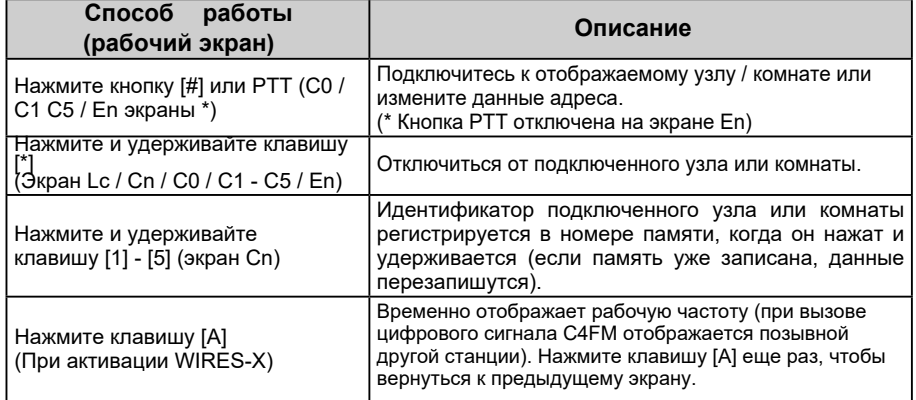

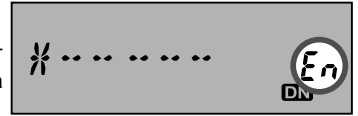

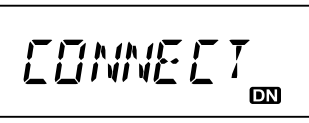

# <span id="page-35-0"></span>**Подключение функции WIRES-X**

8. Когда связь будет завершена, нажмите и удерживайте кнопку микрофона [P3], чтобы выйти из режима WIRES-X.

#### *Примечание: о станциях с открытым узлом WIRES-X*

Список станций открытого узла WIRES-X с указанием их местоположения, режима работы и т. д. размещен на веб-сайте Yaesu WIRES-X. https://www.yaesu.com/jp/en/wires-x/index.php

## *Подключение и связь с WIRES-X в аналоговом режиме*

В аналоговом режиме, указать назначение соединения с использованием сигналов DTMF.

1. На обычном рабочем экране нажмите клавишу [MODE (DG-ID)], чтобы установить аналоговый режим FM, а затем настройтесь на частоту узловой станции.

Примечание. Если функция DTMF установлена на «AUTO» (на ЖК-дисплее отображается значок « »), измените значение на «MANUAL», выполнив следующие действия.

Нажмите и удерживайте клавишу [MHz (SETUP)] >> Поверните ручку DIAL, чтобы выбрать «DT AUTO 16» >> Нажмите клавишу [MHz (SETUP)] >> Поверните ручку DIAL, чтобы выбрать «MANUAL» >> Нажмите и удерживайте кнопку [MHz (НАСТРОИТЬ)].

- 2. Удерживая нажатой кнопку PTT на микрофоне, нажмите клавишу [#], а затем введите 5-значный идентификационный номер узла или комнаты, к которой нужно подключиться, код DTMF будет отправлен на станцию узла.
- 3. Держите трансивер в режиме приема около 10 секунд. Как только соединение установлено, вы сможете услышать звук. *Примечание: На экране подключенного не появится подключенного узла.*
- 4. Говорите в микрофон.

#### *Отключение от узла или комнаты*

1. Удерживая нажатой клавишу PTT, введите клавиши «# 99999» (команда отключения DTMF).

*Примечание. В аналоговом режиме отличительные функции C4FM, такие как четкая передача голоса, цифровая информация и т. д., нельзя использовать, поэтому мы рекомендуем использоваться цифровой связью C4FM при обмене данными с помощью WIRES-X Internet Linking System.*

# <span id="page-36-0"></span>**Работа с CTCSS**

Данная радиостанция имеет функцию CTCSS (система шумоподавления с непрерывными тонально- кодированными сигналами), которая позволяет выполнить прием только тех сигналов, которые содержат тот же самый тон частоты, который был установлен в меню настройки шумоподавления. Путем сопоставления частоты тона с радиостанцией партнера, возможно настроить бесшумный режим ожидания.

# **Работа с DCS**

Данная радиостанция имеет функцию DCS (цифровой кодированный шумоподавитель), воспроизведение звука будет возможно только тогда, когда получены сигналы, содержащие тот же код DCS. Путем сопоставления кода DCS с партнерской радиостанцией, возможно настроить бесшумный режим ожидания.

# **Работа с EPCS**

Использование пейджингового кода, состоящего из двух тонов CTCSS для осуществления связи с заданными станциями.

Примечание: Для получения дополнительной информации обратитесь к Дополнительной инструкции (можно скачать на сайте Yaesu).

## **Программрование кнопок**

По умолчанию ключевые функции FTM-7250DR/DE были назначены на кнопки микрофона [P3]/[P4]. Пользователь может сменить их назначение, если хочет определить на одну из кнопок быстрый доступ к другой функции.

## **Регулировка тона клавиатуры**

Звуковое сопровождение нажатия кнопок необходимо для контроля нажатия. Если Вы хотите отключить (или включить) звуковое сопровождение нажатия.

# **Яркость дисплея**

Вы можете настроить яркость дисплея. Примечание: См Пункт меню "LCD DMMR 23" на странице 40.

# **Ограничение на передачу (TOT)**

Функция «Таймер окончания передачи» (TOT) сделана для того, чтобы принудительно переводить радиостанцию в режим «приема» после [определенного времени непрерывной передачи \(по умолчанию - 3 минуты\).](#page-40-0) Примечание: См пункт меню "ТОТ 48" на странице 41.

## **Автоматическое выключение питания (APO)**

Функция Автоматического Выключения (APO) обеспечивает полное отключение питания радиостанции после определенного пользователем периода бездеятельности кнопок и /или РТТ.

Примечание: См пункт меню "APO 1" на странице 39.

# **Блокировка пользования занятым каналом (BCLO)**

Функция запрет передачи на занятом канале (BCLO) предотвращает активацию вашего приемопередатчика, если присутствует сигнал, достаточно сильный, чтобы преодолеть шумоподавитель.

Примечание: См пункт меню "BCLO 2" на странице 39.

# <span id="page-37-0"></span>**Прочие параметры**

#### **Изменение полосы канала и девиации частоты.**

Можно уменьшить уровень девиации полосы частот приемника и микрофона при работе на близко расположенных частотах (с шагом каналов 12,5 или 15 кГц). Понижение девиации передатчика сведет к минимуму возможность наведения помех на радиообмен других абонентов.

## **Отображение питающего напряжения**

Примечание: См пункт меню "DC VOLT 9" на странице 39.

## **Настройка усиления микрофона**

На заводе-изготовителе уровень усиления микрофона выставлялся таким образом, чтобы быть удовлетворительным для работы с микрофоном MH-48A6J, входящим в комплект поставки. Если вы используете микрофон стороннего производителя либо связываетесь посредством контроллера оконечного узла (TNC), возможно, вам понадобится отрегулировать уровень усиления микрофона.

## **Отображение температуры**

Показывает текущую температуру внутри корпуса трансивера. Примечание: См пункт меню "TEMP 46" на странице 41.

#### **Сигнал оповещения о приближении к пределу диапазона**

FTM-7250DR/DE автоматически издает сигнал "бип", когда к приближении к пределу диапазона либо в стандартном сканировании в режиме VFO или во время работы PMS. Можно включить эту функцию при выборе частоты VFO вручную, с помощью ручки DIAL.

Примечание: Для получения дополнительной информации обратитесь к Дополнительной инструкции (можно скачать на сайте Yaesu).

## **Работа с раздельным кодами**

FTM-7250DR/DE может работать в конфигурации "Split Tone", что позволяет работать через ретрансляторы, используя сочетание обоих CTCSS и DCS кодировок через меню настройки.

Примечание: Для получения дополнительной информации обратитесь к Дополнительно инструкции (можно скачать на сайте Yaesu).

# **Работа с DTMF**

DTMF (цифровая двухтональная многочастотная система) это звук вызова с помощью телефонной линии. Радиостанция FTM-7250DR/DE может выслать код DTMF с помощью клавиш микрофона или из памяти.

Можно зарегистрировать DTMF код, состоящий максимум 16 цифр в 10 каналах памяти. Удобно предварительно зарегистрировать телефонные номера, которые будут использоваться с помощью устройства для подключения к телефонной сети радиолюбительской станции.

Примечание: Для получения дополнительной информации обратитесь к Дополнительной инструкции (можно скачать на сайте Yaesu).

# **Настройка режима (Меню)**

<span id="page-38-0"></span>Режим настройки FTM-7250DR/DE , уже частично описанный в предыдущих разделах, очень прост для включения и задания параметров. Его можно использовать для регулирования самых разнообразных параметров приемопередатчика, некоторые из которых в предыдущих разделах подробно не рассматривались. Чтобы включить режим (меню) настроек, следуйте данной процедуре:

**1.** Нажмите и удерживайте кнопку

[MHz(SETUP)] в течение одной

**2.** секунды, чтобы войти в меню настройки. **3.** Поверните ручку DIAL для выбора пункта меню настройки.

**3.** Нажмите кнопку [MHz(SETUP)], чтобы перейти к настройке данного пункта меню, затем с помощью регулятора DIAL осуществите саму настройку.

**4.** По завершении настройки, нажмите и удерживайте кнопку [MHz (SETUP)]в течение 1 секунды, чтобы выйти из режима настройки и вернуться к нормальной работе.

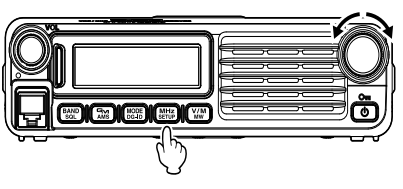

*Примечание:* Для получения дополнительной информации обратитесь к Дополнительной инструкции (можно скачать на сайте Yaesu).

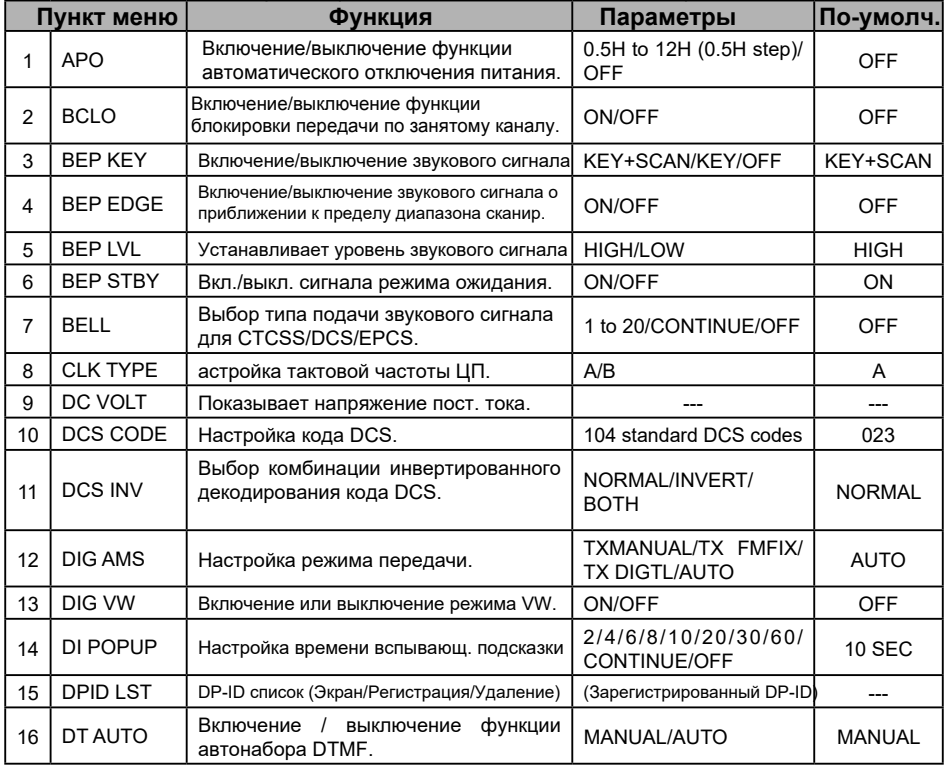

# **Настройка режима (Меню)**

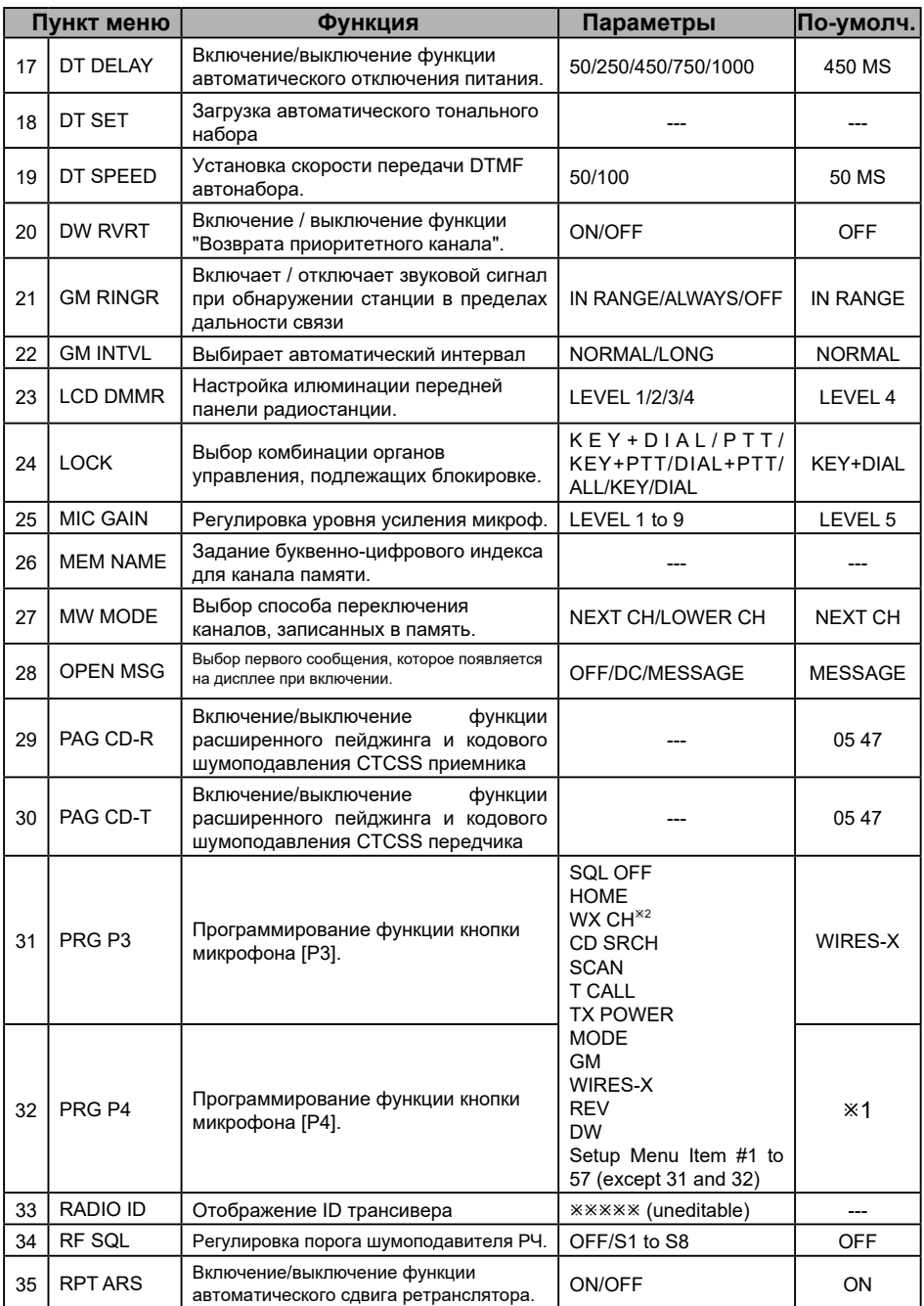

# **Настройка режима (Меню)**

<span id="page-40-0"></span>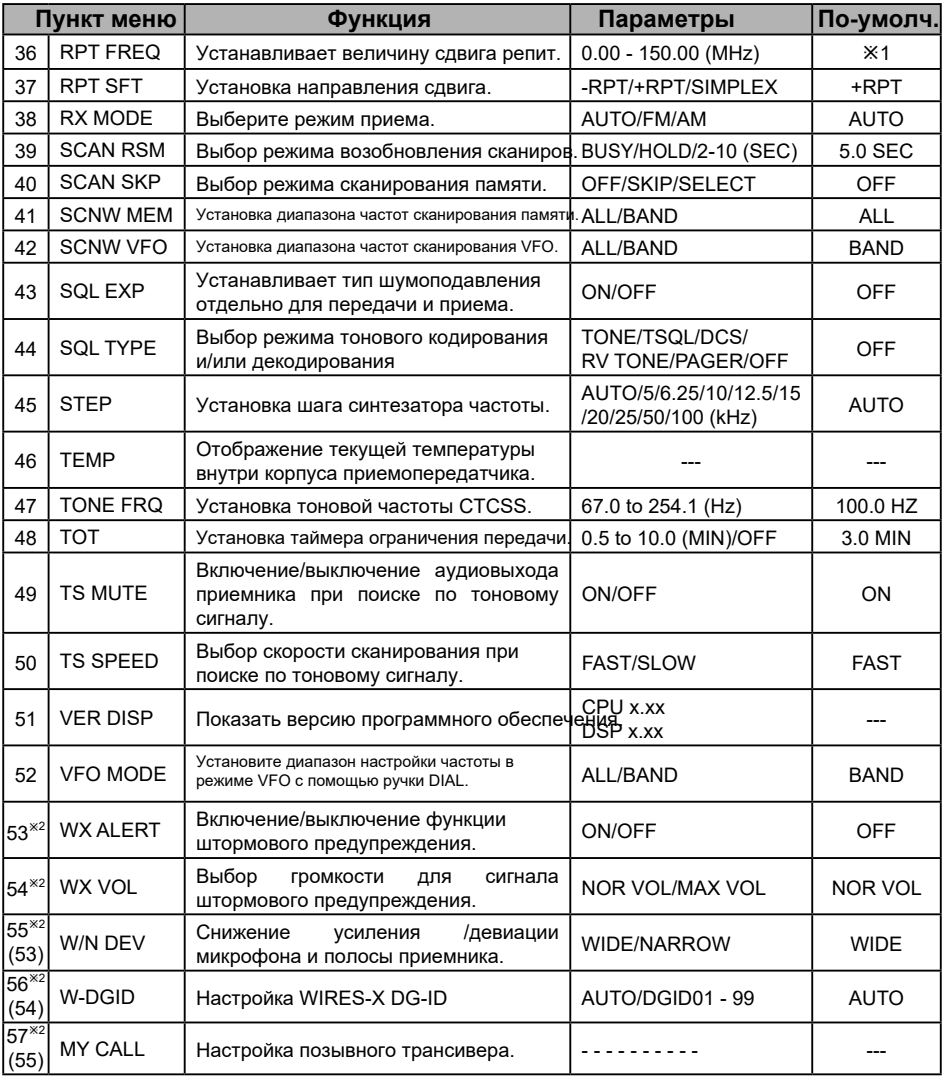

**Ж1: Зависит от версии трансивера..** 

ø2: Версия США.

## **Техническое обслуживание**

#### <span id="page-41-0"></span>**Уход и обслуживание**

Отключите питание, прежде чем вытирая пыль и пятна с трансивера сухой мягкой тканью. Для удаления стойких пятен, слегка смочите мягкую ткань и отожмите ее. *Осторожно*: Никогда не используйте моющие средства и органические растворители (бензин и т.д.).

Это может вызвать стирание краски и привести к повреждению корпуса. **Замена предохранителя**

Если в процессе эксплуатации сгорает предохранитель, необходимо устранить причину проблемы, а затем заменить предохранитель новым предохранителем 15 ампер.

*Внимание:* При замене предохранителя, обязательно отсоедините кабель питания от трансивера и от внешнего источника питания.

#### **Замена предохранителя кабеля питания**

**1.** Подготовьте новый предохранитель

Используйте предохранитель 15 А.

*Внимание:* Никогда не пытайтесь использовать неподходящий по номиналу предохранитель.

**2.** Откройте держатель предохранителя, как показано на рисунке справа

**3.** Удалите сгоревший предохранитель.

**4.** Закрепите новый предохранитель

**5.** Закройте держатель предохранителя

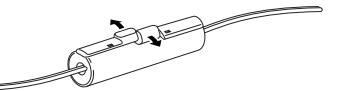

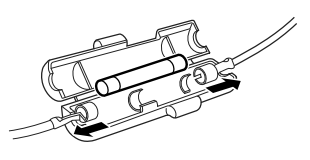

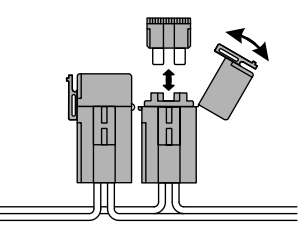

Европейская версия

<span id="page-42-0"></span>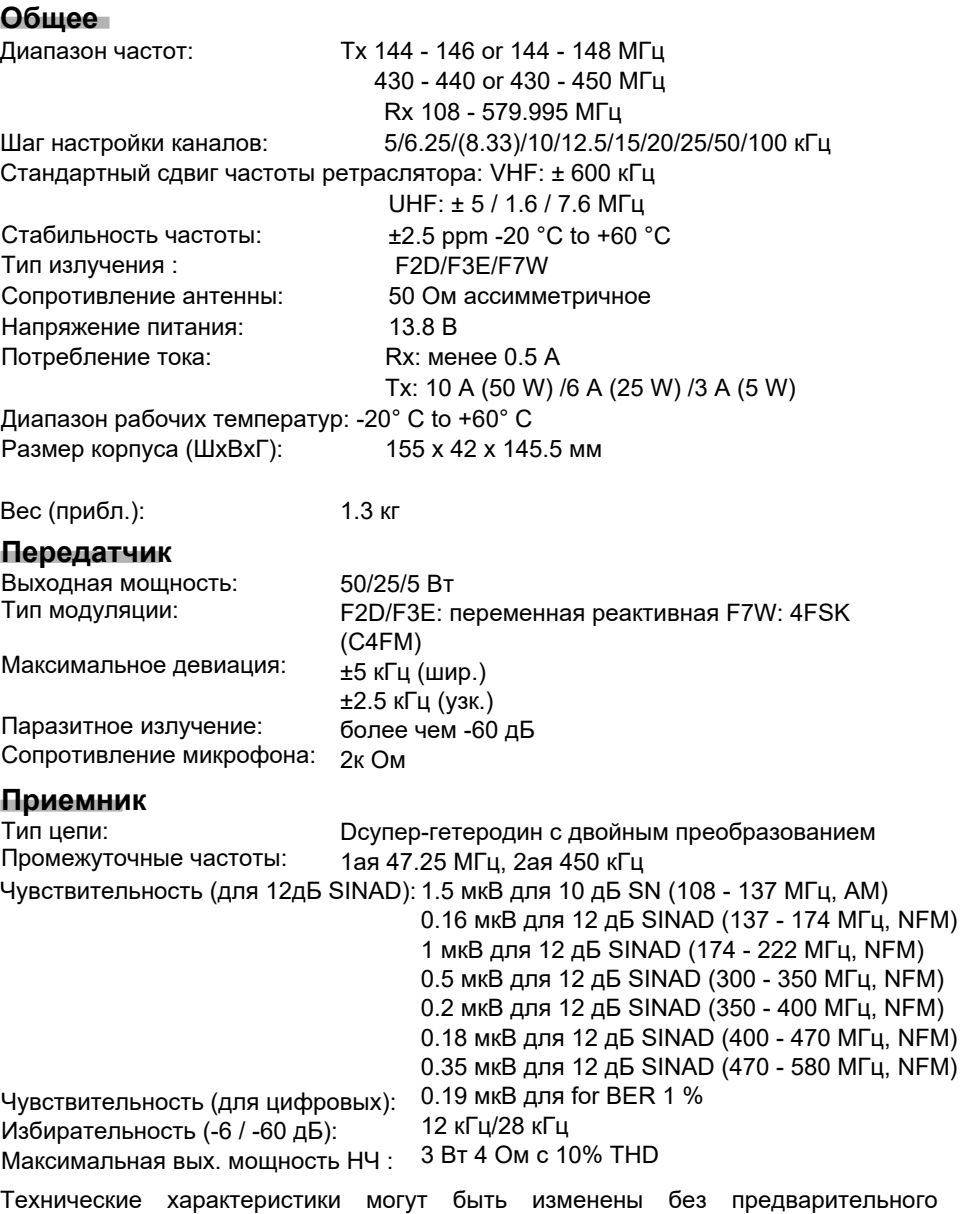

уведомления и гарантированы только в любительских диапазонах 144 и 430 МГц. Частотные диапазоны будут варьироваться в зависимости от версии трансивера; проконсультируйтесь с вашим дилером.